**ORACLE JD EDWARDS ENTERPRISEONE** 

# Maintenance basée sur les conditions de la gamme EnterpriseOne, version 8.11 SP1

**Août 2005**

#### Maintenance basée sur les conditions de la gamme EnterpriseOne, version 8.11 SP1 SKU E1811SP1ACO-B 0805 FRA Copyright © 2005, Oracle. Tous droits réservés.

Les programmes (incluant le logiciel et la documentation) contiennent des renseignements exclusifs qui sont soumis aux clauses d'utilisation et de non-divulgation stipulées au contrat et sont protégés en vertu de la loi sur les droits d'auteur et les brevets et des autres lois sur la propriété intellectuelle et industrielle. L'ingénierie inverse, le désassemblage ou la décompilation des programmes est interdit, sauf dans le but d'assurer l'interopérabilité avec un autre logiciel indépendant ou tel que la loi le prescrit.

L'information contenue dans le présent document peut faire l'objet de modifications sans préavis. Toute erreur trouvée devra être signalée à Oracle par écrit. Oracle ne garantit pas que les informations qui se trouvent dans ce document sont exemptes d'erreur. Il est interdit de reproduire ou de transmettre les programmes à quelque fin, sous quelque forme ou par quelque moyen que ce soit, électronique ou mécanique, sauf si les clauses du contrat de licence le prévoient.

Si les programmes sont vendus au gouvernement des États-Unis ou à toute personne détenant le droit d'utiliser les dits programmes au nom du gouvernement des États-Unis, les avis suivants doivent être respectés :

#### **DROITS DU GOUVERNEMENT DES ÉTATS-UNIS**

Tous les programmes, logiciels, bases de données, documentations connexes et données techniques vendus aux clients du gouvernement des États-Unis sont considérés comme des « logiciels informatiques commerciaux » ou des « données techniques commerciales » en vertu des règlements des marchés publics fédéraux (Federal Acquisition Regulation - FAR) et des règlements complémentaires des organismes. À ce titre, toute utilisation, reproduction, divulgation, modification et adaptation des programmes, y compris la documentation et les données techniques, sont soumises aux clauses restrictives prévues au contrat de licence d'Oracle et, dans la mesure où elles s'appliquent, aux autres clauses restrictives prévues par le règlement FAR 52.227-19 sur les droits d'usage limité des logiciels informatiques commerciaux (juin 1987). Oracle Corporation, 500 Oracle Parkway, Redwood City, CA 94065.

Les programmes ne doivent pas être utilisés dans le cadre d'activités nucléaires, de transport aérien, de transport en commun, d'actes médicaux ou pour tout autre usage jugé dangereux. Il est de la responsabilité du détenteur de la licence d'assurer la sécurité intégrée et la redondance, d'effectuer les copies de secours et de prendre toutes les mesures qui s'imposent pour s'assurer que les programmes ne sont pas utilisés à ces fins. Oracle décline toute responsabilité quant aux dommages pouvant résulter de telles utilisations desdits programmes.

Les programmes peuvent fournir des accès à des sites Web et au contenu, aux produits et aux services de tierces parties. Oracle décline toute responsabilité quant à la disponibilité des sites Web ou du contenu de tierces parties. Vous devez accepter les risques qui sont associés à l'utilisation de tels contenus. Si vous achetez des produits ou des services d'une tierce partie, vous seul serez responsable du lien avec cette tierce partie. Oracle n'est pas tenue responsable de (a) la qualité des produits ou des services de la tierce partie ou (b) n'est pas tenue de respecter les conditions de l'entente conclue avec la tierce partie, y compris la livraison des produits ou des services et les obligations de garantie liées aux produits ou aux services achetés. Oracle ne peut être tenue responsable des pertes ou des dommages résultant d'une transaction que vous effectuez avec une tierce partie.

Oracle, JD Edwards, PeopleSoft et Retek sont des marques déposées d'Oracle Corporation et de ses sociétés affiliées. Les autres noms peuvent être des marques de commerce de leurs propriétaires respectifs.

#### **Divulgation du code source libre**

Oracle décline toute responsabilité quant à l'utilisation ou à la distribution de tout code source libre, de tout partagiciel ou de toute documentation, et décline toute responsabilité quant aux dommages pouvant résulter de l'utilisation dudit logiciel ou de ladite documentation. Ci-après figurent les logiciels à code source libre utilisables dans des produits PeopleSoft d'Oracle ainsi que des avis de non-responsabilité.

Ce produit comprend un logiciel développé par la société Apache Software Foundation (http://www.apache.org/). © 1999-2000, The Apache Software Foundation. Tous droits réservés. CE LOGICIEL EST VENDU TEL QUEL. ORACLE DÉCLINE TOUTE RESPONSABILITÉ QUANT AUX GARANTIES FORMELLES OU TACITES DU LOGICIEL, Y COMPRIS, MAIS SANS S'Y LIMITER, LES GARANTIES TACITES DE QUALITÉ MARCHANDE ET DE CONFORMITÉ AUX BESOINS. EN AUCUN CAS, LA SOCIÉTÉ APACHE SOFTWARE FOUNDATION ET SES COLLABORATEURS NE PEUVENT ÊTRE TENUS RESPONSABLES DE DOMMAGES OU DE DOMMAGES-INTÉRÊTS DIRECTS, INDIRECTS, ACCESSOIRES, PARTICULIERS, CONSÉCUTIFS OU EXEMPLAIRES (Y COMPRIS, MAIS SANS S'Y LIMITER, L'ACHAT DE BIENS OU DE SERVICES DE REMPLACEMENT, LA PERTE DE JOUISSANCE, DE DONNÉES OU DE PROFITS, OU LES PERTES D'EXPLOITATION) PEU EN IMPORTE LA CAUSE OU QU'ILS SOIENT FONDÉS SUR LA THÉORIE DU RISQUE OU DE LA RESPONSABILITÉ, PAR CONTRAT, PAR RESPONSABILITÉ STRICTE OU PAR RESPONSABILITÉ CIVILE DÉLICTUELLE (Y COMPRIS LA NÉGLIGENCE OU AUTRE) RÉSULTANT DE L'UTILISATION DUDIT LOGICIEL, MÊME SI LES PARTIES RECONNAISSENT QUE DE TELS DOMMAGES PEUVENT SURVENIR.

# **Table des matières**

### **[Préface générale](#page-6-0)**

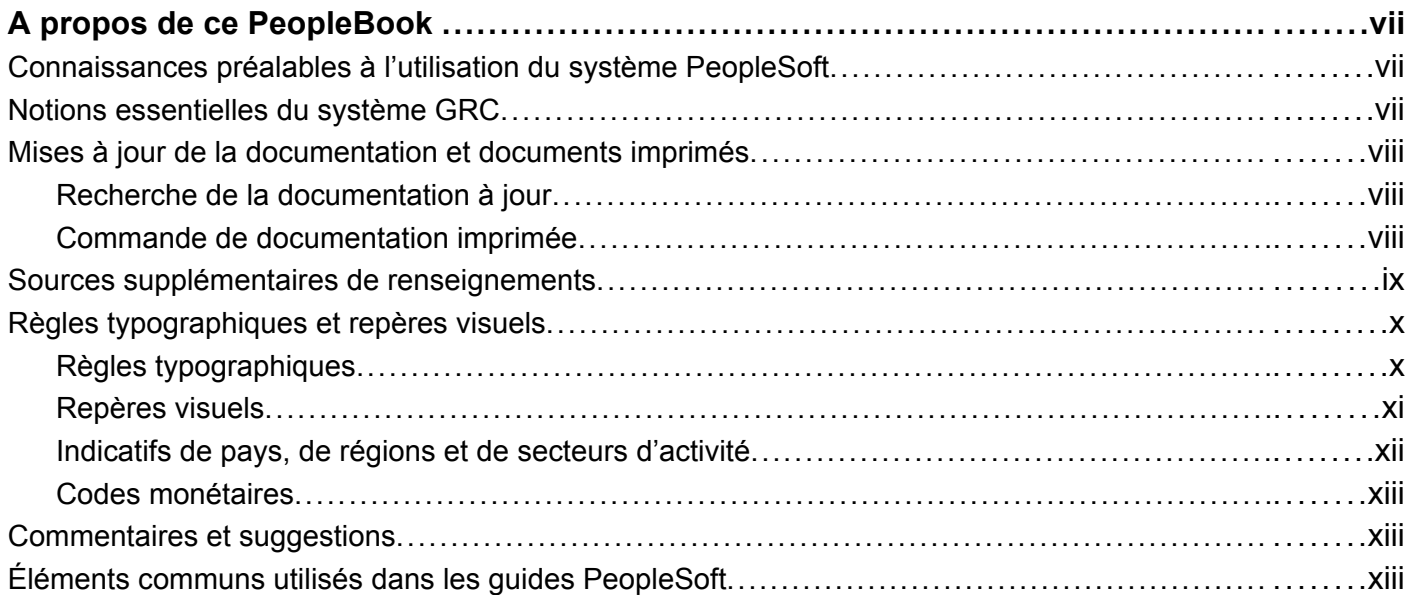

### **[Préface](#page-16-0)**

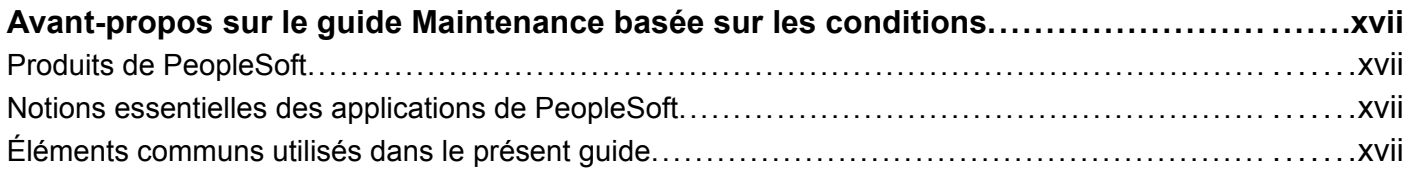

### **[Chapitre 1](#page-18-0)**

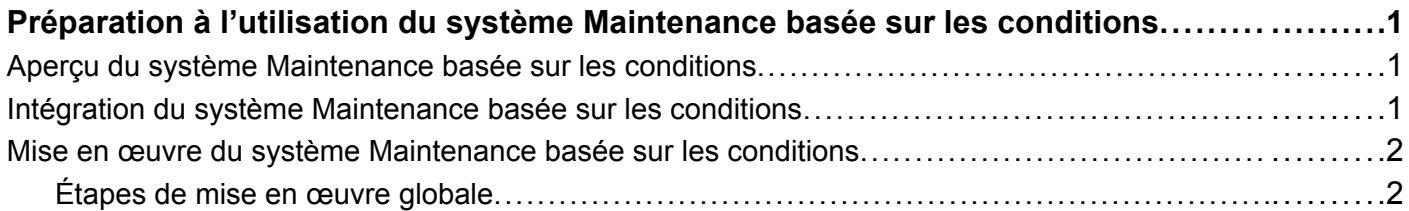

### **[Chapitre 2](#page-22-0)**

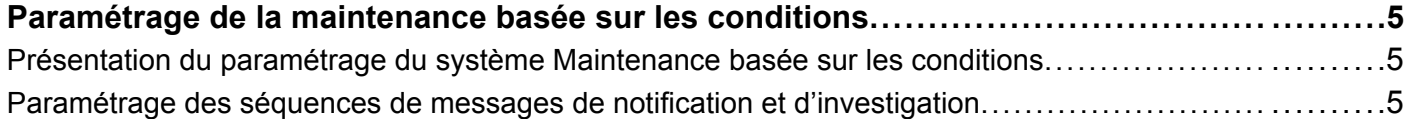

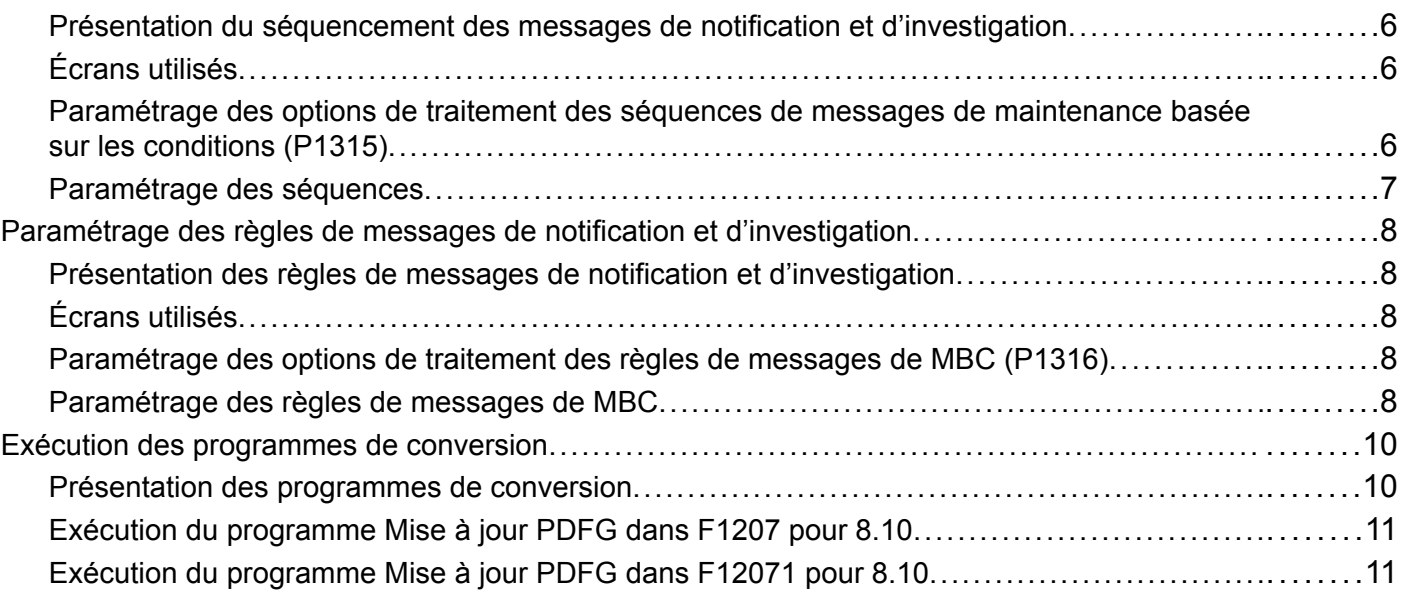

## **[Chapitre 3](#page-30-0)**

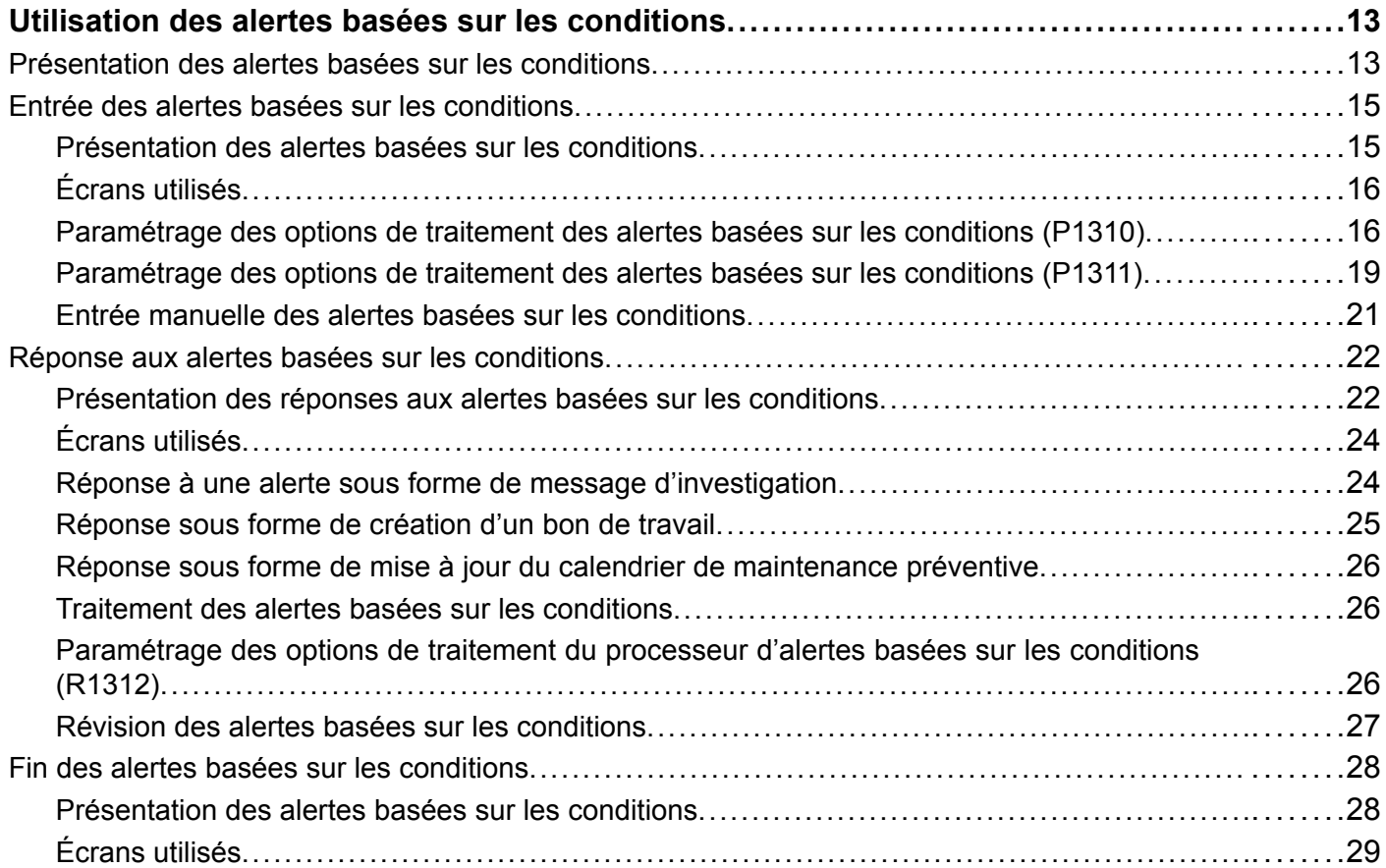

### **[Annexe A](#page-48-0)**

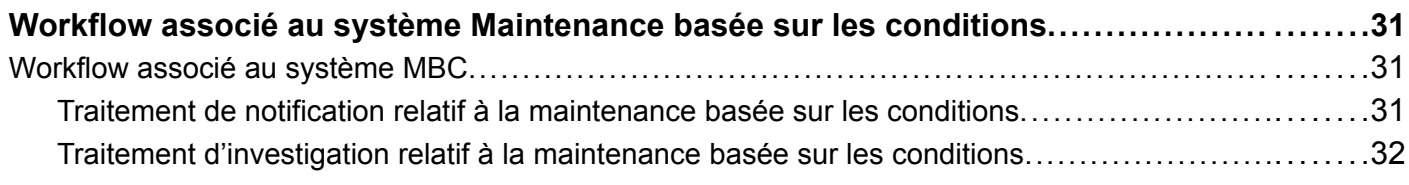

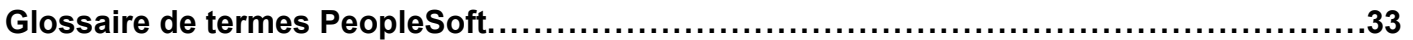

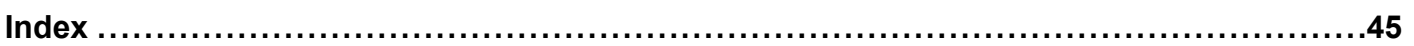

Table des matières

# <span id="page-6-0"></span>**A propos de ce PeopleBook**

Les guides PeopleSoft contiennent les renseignements dont vous avez besoin pour mettre en œuvre et utiliser les applications PeopleSoft.

L'avant-propos traite des sujets suivants :

- connaissances préalables à l'utilisation du système PeopleSoft;
- notions essentielles des applications PeopleSoft;
- mises à jour de la documentation et documents imprimés;
- sources supplémentaires de renseignements;
- règles typographiques et repères visuels;
- commentaires et suggestions;
- éléments communs des guides PeopleSoft.

**Remarque :** Les guides PeopleSoft ne traitent que des éléments de page, comme des champs et des cases à cocher, qui doivent être expliqués en détail. Si un élément relié à une tâche ou à un traitement n'est pas présenté, c'est qu'il ne nécessite aucune explication supplémentaire ou qu'il est déjà expliqué dans la section portant sur les éléments communs. Les éléments communs à toutes les applications PeopleSoft sont présentés dans l'avant-propos.

## **Connaissances préalables à l'utilisation du système PeopleSoft**

Pour profiter pleinement des renseignements contenus dans les guides, vous devez avoir une connaissance de base du fonctionnement des applications PeopleSoft.

Nous vous recommandons également de suivre au moins un cours d'initiation au système PeopleSoft, s'il y a lieu.

Vous devez pouvoir naviguer dans le système et être capable d'ajouter, de mettre à jour ou de supprimer des données à partir des menus, des pages, des écrans et des fenêtres du système. Vous devez également connaître Internet et l'interface graphique Windows ou Windows NT de Microsoft®.

Les guides ne passent pas en revue la navigation et les notions de base du système. Ils contiennent les renseignements que vous devez connaître pour pouvoir utiliser le système et mettre en œuvre les applications PeopleSoft de manière efficace.

## **Notions essentielles du système GRC**

Chaque guide contient des renseignements relatifs à la mise en œuvre et aux traitements des données dans les applications PeopleSoft.

<span id="page-7-0"></span>**Remarque :** Les guides PeopleSoft sur les notions essentielles des applications ne s'appliquent pas au système PeopleTools.

Dans le cas de certaines applications, le guide intitulé Notions essentielles apporte un complément d'information essentiel sur la définition et le paramétrage du système. La plupart des gammes de produits de PeopleSoft font chacune l'objet d'un guide des notions essentielles. L'avant-propos de chaque guide PeopleSoft indique les guides des notions essentielles qui s'y rapportent.

Le guide Notions essentielles regroupe d'importantes notions communes à toutes les applications d'une gamme de produits ou plusieurs d'entre elles. Que vous mettiez en œuvre un seul produit, une combinaison de produits ou le système en entier, vous devez connaître le contenu de ce guide pour l'application pertinente. Il vous donne un point de départ quant aux tâches d'exécution fondamentales.

## **Mises à jour de la documentation et documents imprimés**

La présente section traite des sujets suivants :

- recherche de la documentation à jour;
- commande de documentation imprimée.

## **Recherche de la documentation à jour**

Vous trouverez les dernières mises à jour de la documentation de la présente version et des versions antérieures ainsi que de la documentation supplémentaire sur le site Customer Connection de PeopleSoft. À la rubrique Documentation de ce site, des fonctions vous permettent de télécharger des fichiers que vous pouvez ajouter à votre bibliothèque de guides PeopleSoft. Vous y trouverez divers renseignements utiles et opportuns, notamment les mises à jour de toute la documentation contenue sur le cédérom des guides PeopleSoft.

**Important !** Avant de procéder à une mise à niveau, il est impératif de consulter le site Customer Connection de PeopleSoft pour prendre connaissance d'éventuelles modifications apportées aux directives de mise à niveau. Des mises à jour sont publiées régulièrement, à mesure que le processus de mise à niveau gagne en précision.

#### **Voir aussi**

Site Customer Connection de PeopleSoft, https://www.peoplesoft.com/corp/en/login.jsp

## **Commande de documentation imprimée**

Vous pouvez commander des versions imprimées et reliées de la documentation de PeopleSoft que vous trouvez sur le cédérom. La documentation imprimée de chaque version principale est offerte peu après la livraison du logiciel. Les clients et les partenaires peuvent la commander par l'une des méthodes suivantes :

- commande par le Web;
- commande par téléphone;
- commande par courriel.

#### <span id="page-8-0"></span>**Commande par le Web**

À partir de la rubrique Documentation sur le site Customer Connection, accédez au site PeopleBooks Press sous la rubrique Ordering PeopleBooks. Ce site est une coentreprise de PeopleSoft et de MMA Partners, notre fournisseur d'ouvrages imprimés. Pour passer votre commande, vous aurez besoin d'une carte de crédit, d'un mandat, d'un chèque de banque ou d'un bon de commande.

#### **Commande par téléphone**

Pour joindre MMA Partners, téléphonez au (877) 588-2525.

#### **Commande par courriel**

Envoyez un courriel à MMA Partners à l'adresse peoplebookspress@mmapartner.com.

#### **Voir aussi**

Site Customer Connection de PeopleSoft

# **Sources supplémentaires de renseignements**

Vous trouverez les sources de renseignements présentées dans le tableau qui suit sur le site Customer Connection de PeopleSoft.

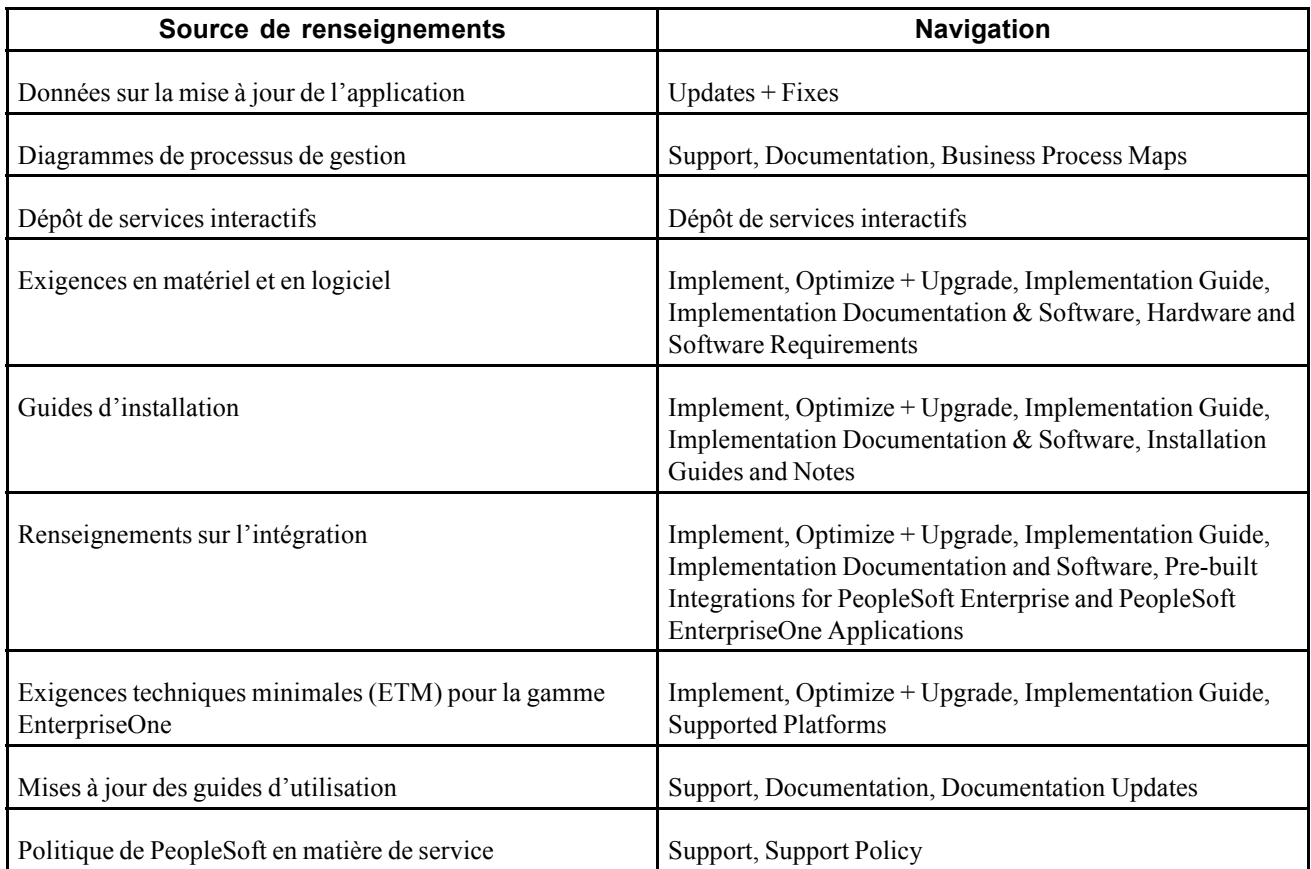

<span id="page-9-0"></span>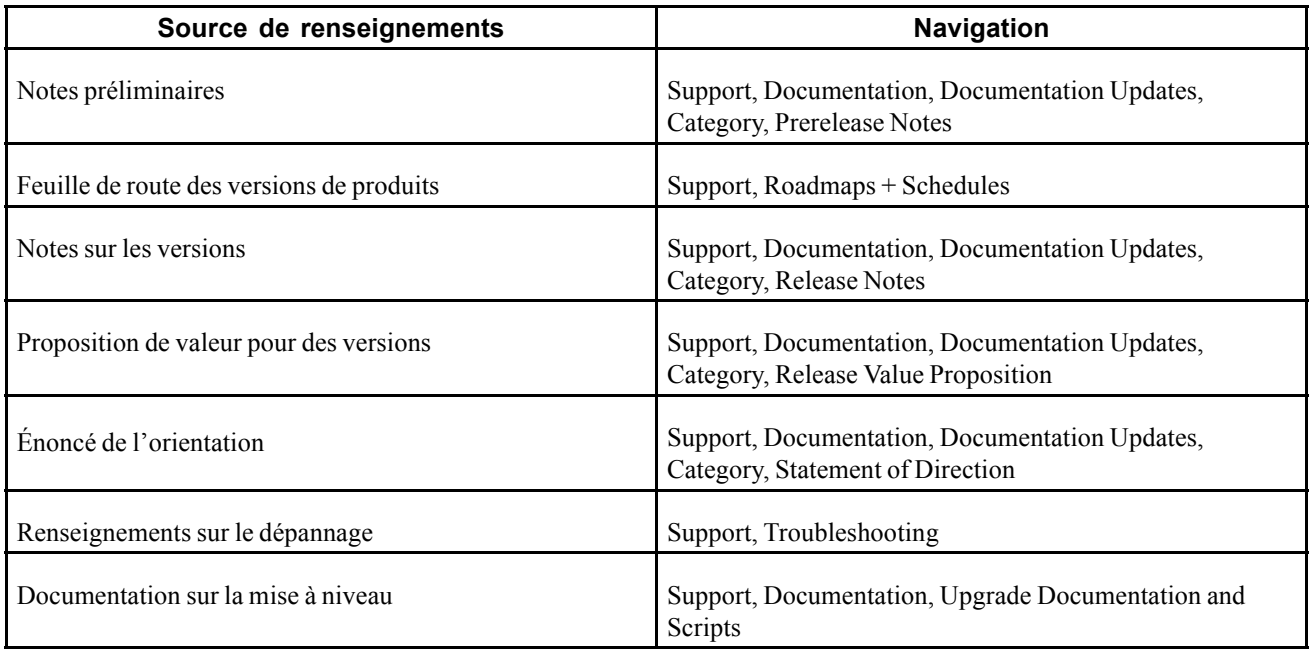

# **Règles typographiques et repères visuels**

La présente section traite des sujets suivants :

- règles typographiques;
- repères visuels;
- indicatifs de pays, de régions et de secteurs d'activité;
- codes monétaires.

# **Règles typographiques**

Le tableau ci-dessous présente les règles typographiques en usage dans les guides PeopleSoft.

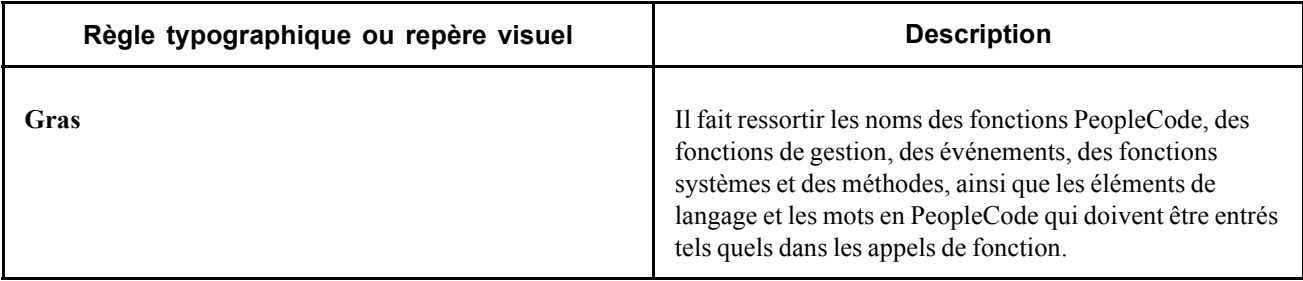

<span id="page-10-0"></span>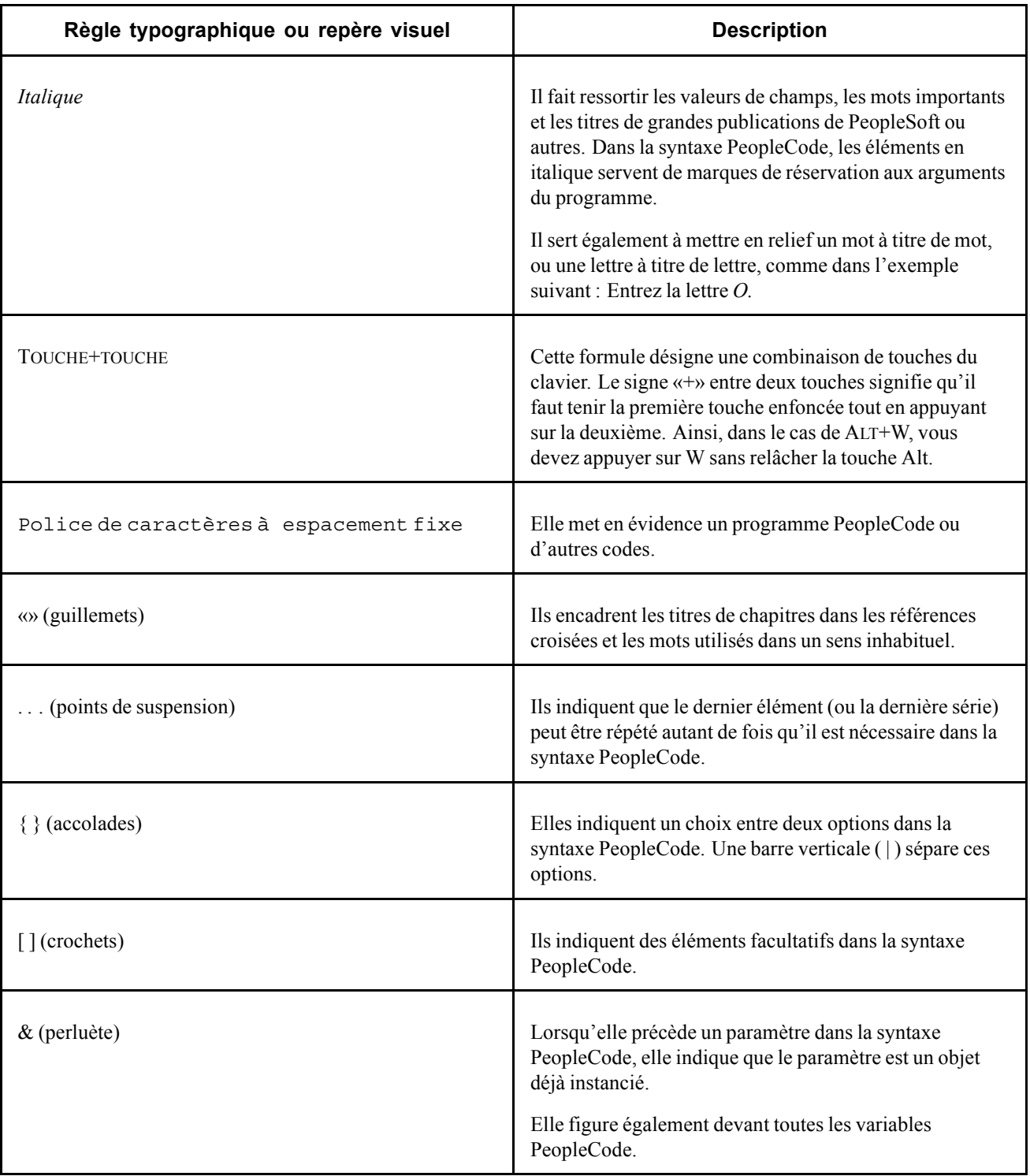

# **Repères visuels**

Les guides PeopleSoft contiennent les repères visuels ci-dessous.

#### <span id="page-11-0"></span>**Remarques**

Les remarques contiennent des renseignements auxquels vous devez porter une attention particulière lorsque vous utilisez le système PeopleSoft.

**Remarque :** C'est ainsi que se présente une remarque.

Une remarque précédée de la mention *Important!* est cruciale, puisqu'elle comprend des renseignements sur les mesures que vous devez prendre afin que le système fonctionne adéquatement.

**Important !** C'est ainsi que se présente une remarque importante.

#### **Attention!**

La mention Attention! est très importante, car elle signale des questions de configuration cruciales. Prêtez-lui une attention toute particulière.

*Avertissement !* C'est ainsi que se présente une mention d'attention.

#### **Références croisées**

Les guides PeopleSoft contiennent des liens sous la rubrique «Voir aussi» ou sur une ligne précédée du mot *Voir*. Ces références croisées mènent à des renseignements qui sont directement liés au texte qui les précède.

## **Indicatifs de pays, de régions et de secteurs d'activité**

Les données concernant uniquement un pays, une région ou un secteur d'activité particuliers sont généralement précédées d'un code entre parenthèses. Ce code est généralement affiché au début d'un en-tête de section, mais peut également être affiché au début d'un commentaire ou d'un autre texte.

Exemple d'un en-tête propre à un pays : «(FRA) Embauche d'un employé».

Exemple d'un en-tête propre à une région : «(Amérique latine) Paramétrage de l'amortissement».

#### **Indicatifs de pays**

Les codes employés pour désigner les pays sont ceux de l'International Organization for Standardization (ISO).

#### **Indicatifs de régions**

Les régions sont désignées par leur nom. Les guides PeopleSoft peuvent contenir les indicatifs de régions suivants :

- Asie et Pacifique;
- Europe;
- Amérique latine;
- Amérique du Nord.

#### **Indicatifs de secteurs d'activité**

Les secteurs d'activité sont désignés par leur nom habituel ou par une abréviation correspondante. Les guides PeopleSoft peuvent contenir les indicatifs de secteurs d'activité suivants :

• USF (gouvernement fédéral des États-Unis);

<span id="page-12-0"></span>• ASG (administration scolaire et gouvernementale).

## **Codes monétaires**

Un code monétaire ISO accompagne toute somme monétaire.

## **Commentaires et suggestions**

Nous accordons beaucoup d'importance aux commentaires des utilisateurs des applications PeopleSoft. Faites-nous part de ce qui vous a plu dans les guides sur les applications ainsi que dans les autres ouvrages de référence et de formation de PeopleSoft, de même que des modifications souhaitables. Faites parvenir vos commentaires à l'une des adresses suivantes :

par la poste : PeopleSoft Product Documentation Manager PeopleSoft, Inc. 4460 Hacienda Drive, Pleasanton, CA 94588 ou PeopleSoft Canada ltée, 999, boul. de Maisonneuve Ouest, bureau 1600, Montréal (Québec) H3A 3L4;

par courriel : doc@peoplesoft.com.

Bien qu'il nous soit malheureusement impossible de répondre à tous les courriels, soyez assuré que nous étudions très attentivement vos commentaires et suggestions.

# **Éléments communs utilisés dans les guides PeopleSoft**

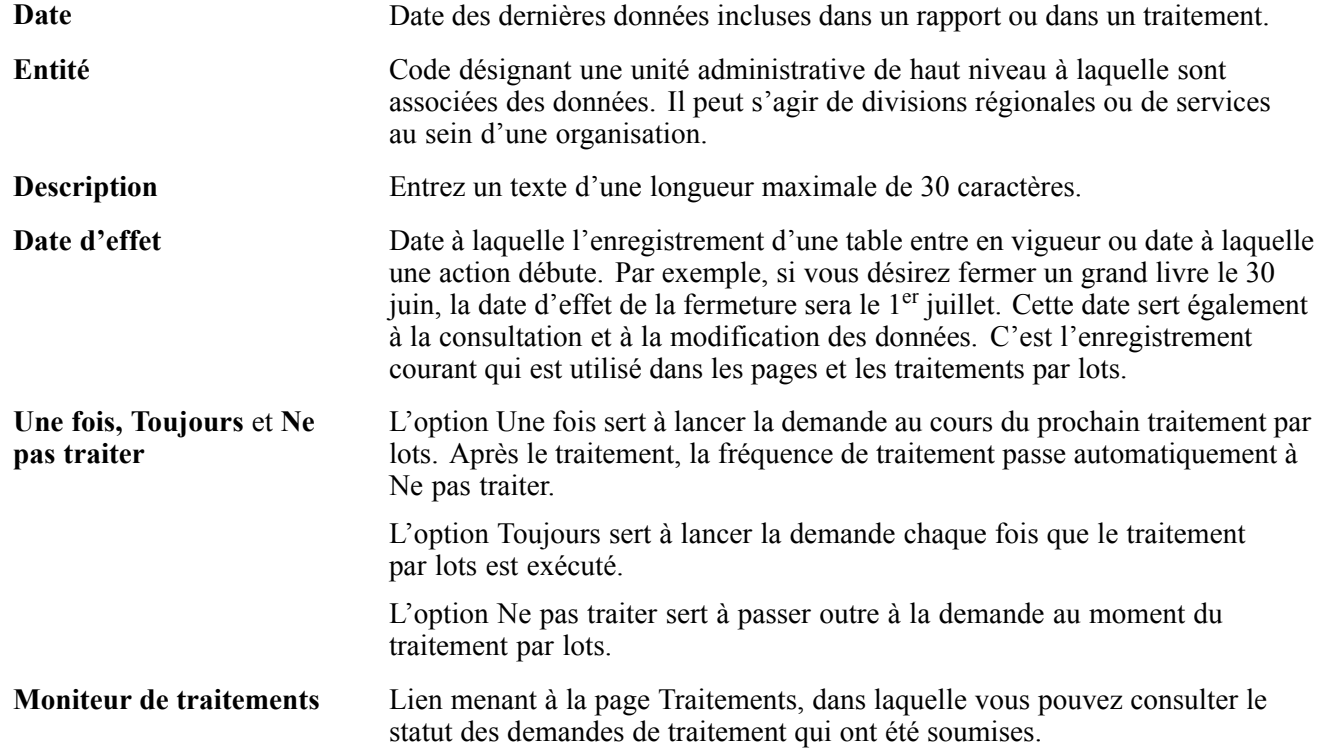

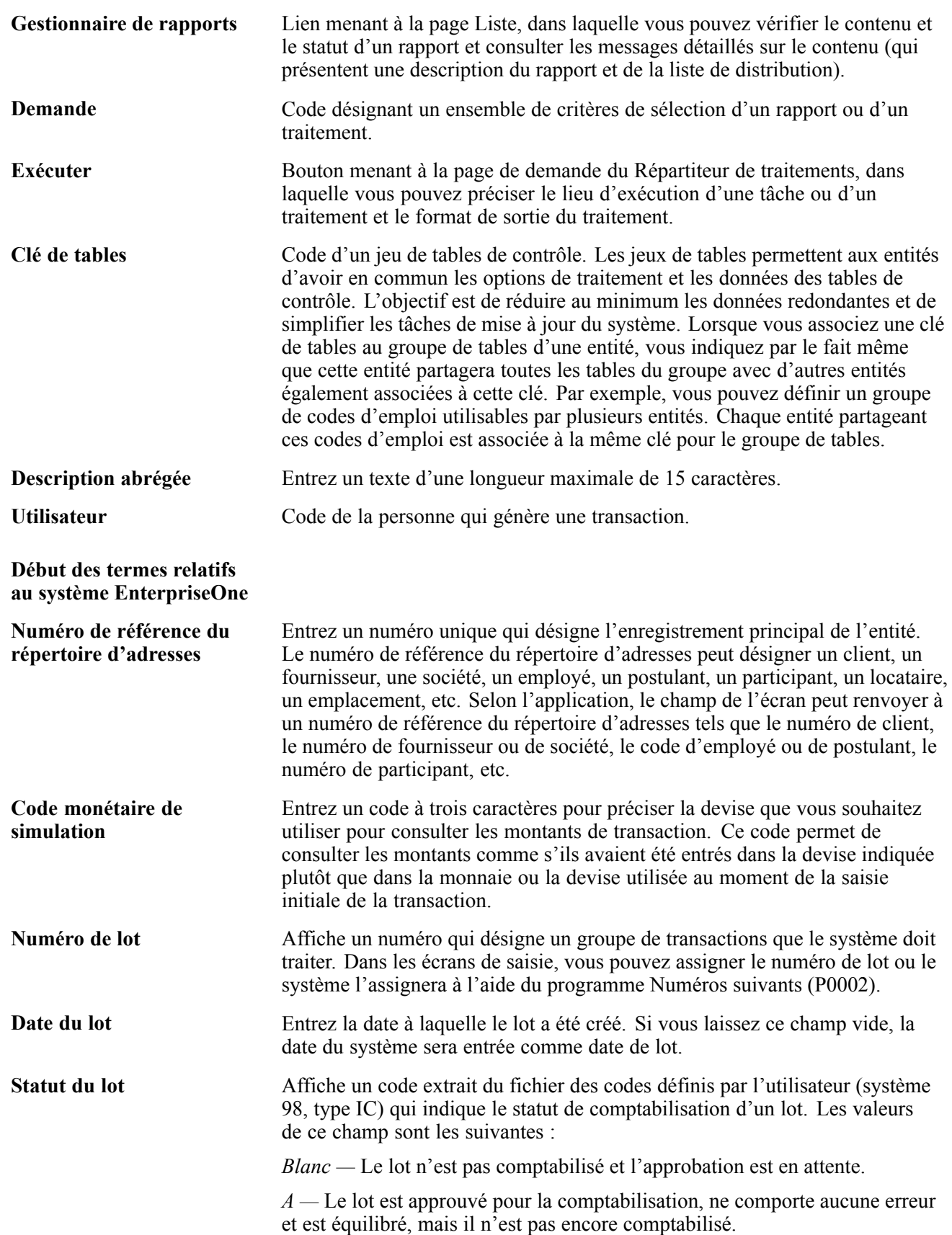

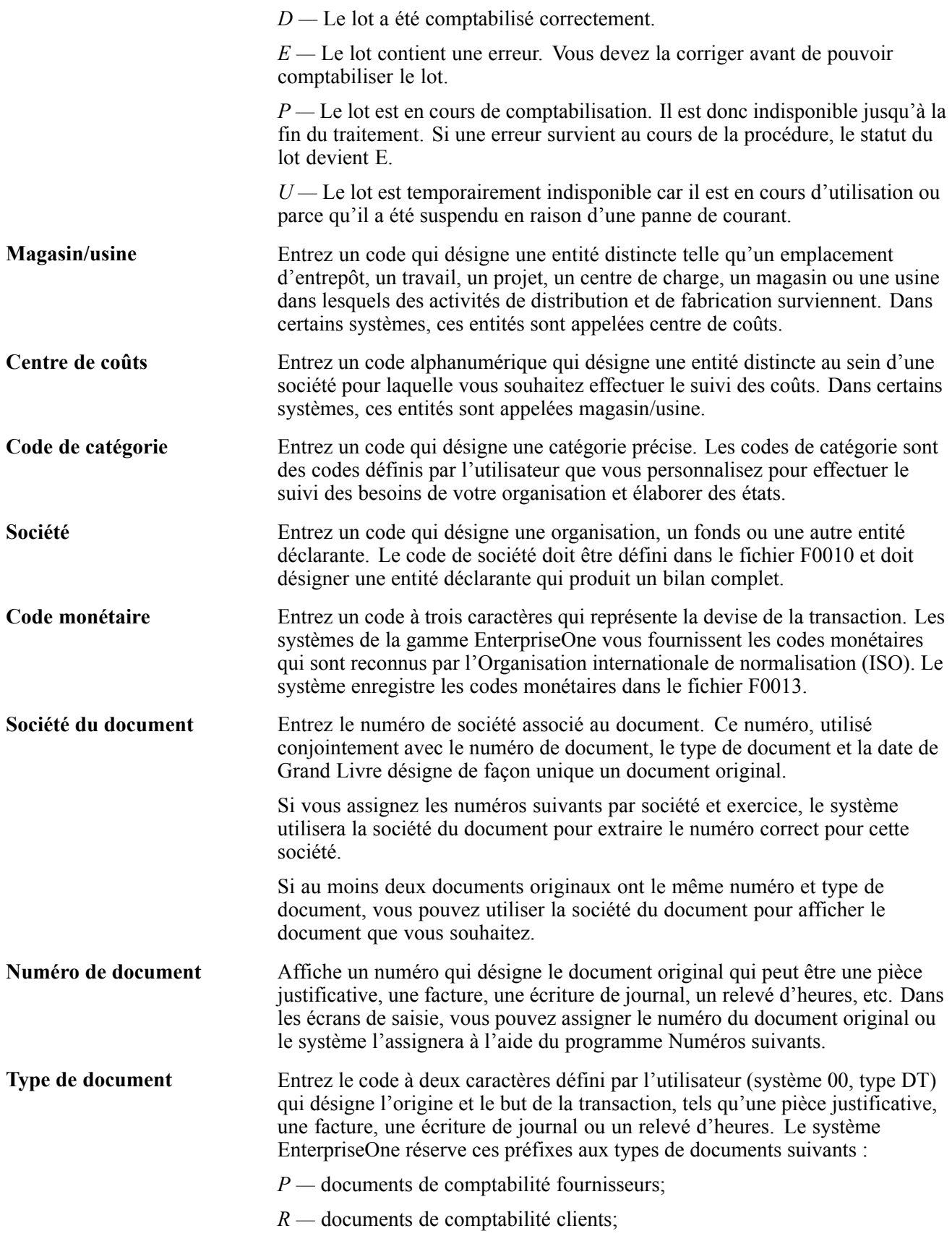

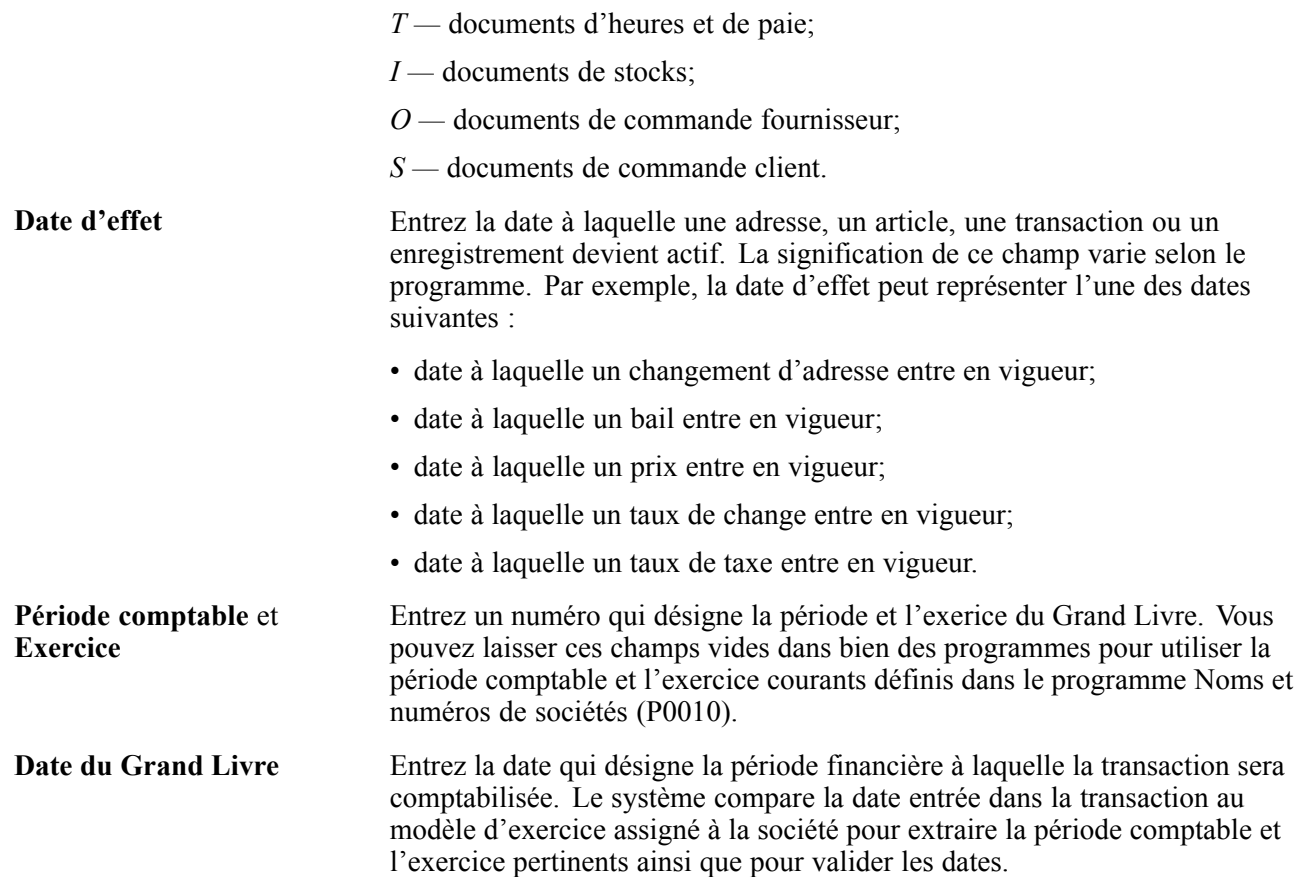

# <span id="page-16-0"></span>**Avant-propos sur le guide Maintenance basée sur les conditions**

Le présent avant-propos traite des sujets suivants :

- les produits de PeopleSoft;
- les notions essentielles des applications;
- les éléments communs utilisés dans le présent guide.

# **Produits de PeopleSoft**

Le présent guide porte sur le produit suivant : Maintenance basée sur les conditions de EnterpriseOne.

# **Notions essentielles des applications de PeopleSoft**

Le guide intitulé *PeopleSoft EnterpriseOne FMS Application Fundamentals* apporte un complément d'information primordial par sa description de la configuration et de la conception du système.

# **Éléments communs utilisés dans le présent guide**

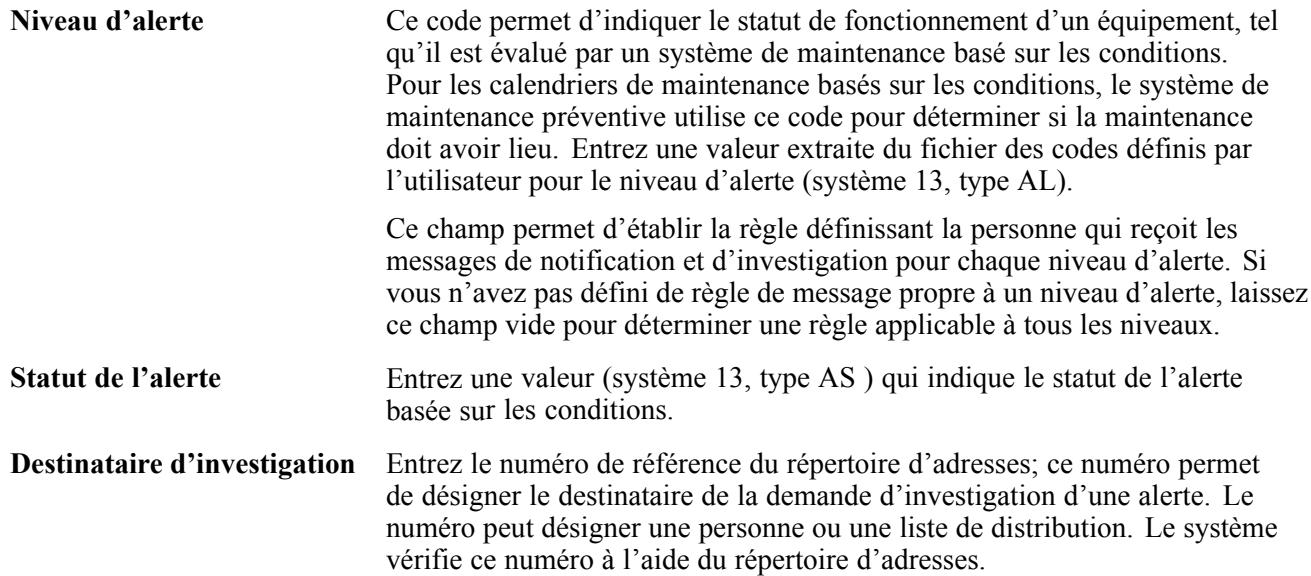

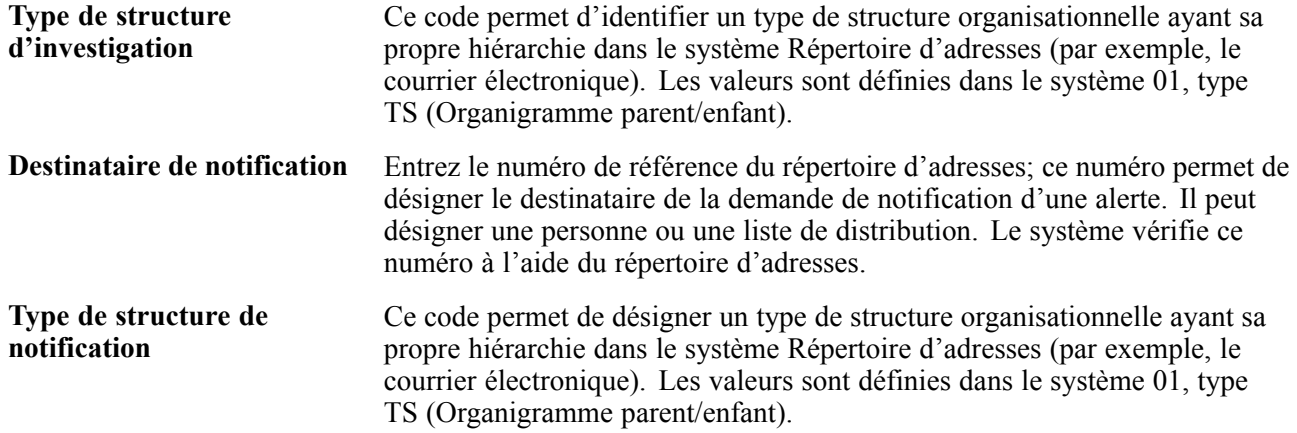

# <span id="page-18-0"></span>**CHAPITRE 1**

# **Préparation à l'utilisation du système Maintenance basée sur les conditions**

Le présent chapitre traite des sujets suivants :

- aperçu du système de maintenance basée sur les conditions;
- fonctionnement intégré du système de maintenance basée sur les conditions;
- mise en œuvre de la maintenance basée sur les conditions.

## **Aperçu du système Maintenance basée sur les conditions**

Les temps d'arrêt imprévus peuvent miner la productivité d'une société et rendre celle-ci moins rentable. Voilà pourquoi il est si important de garder l'équipement en bon état de fonctionnement. Les programmes de maintenance conventionnels ne satisfont plus aux exigences; les sociétés doivent être en mesure de déceler les problèmes et de les régler avant que les pannes d'équipement ne surviennent.

Le système Maintenance basée sur les conditions (MBC) vous permet de prendre des décisions sur l'entretien de l'équipement en fonction de l'état réel plutôt qu'en fonction d'un intervalle de temps ou d'utilisation. Vous pouvez déceler très tôt les problèmes dans l'équipement, lorsqu'ils sont moins coûteux à régler, et effectuer la maintenance seulement lorsqu'elle est nécessaire. Vous réduirez ainsi les coûts d'entretien, puisque vous utiliserez davantage vos immobilisations et augmenterez la durée de vie utile de l'équipement. Le système Maintenance basée sur les conditions effectue les tâches suivantes :

- utilisation des alertes générées par des dispositifs de contrôle de l'équipement qui évaluent les conditions, les comparant aux paramètres prédéfinis de fonctionnement normal;
- avertissements générés en temps réel (téléavertisseur, courriel ou autre système de messagerie) lorsque l'équipement ne fonctionne pas de façon normale afin de faciliter la prise de mesures de maintenance;
- déclenchement automatique de la mesure de maintenance appropriée, y compris l'examen, la création d'un bon de travail et la mise à jour des calendriers de MBC.

## **Intégration du système Maintenance basée sur les conditions**

Le système de MBC s'intègre au système Gestion des actifs immobilisés de PeopleSoft au moyen des modules suivants :

- Bons de travail
- Maintenance préventive

<span id="page-19-0"></span>Le système Maintenance basée sur les conditions fonctionne avec d'autres systèmes afin d'intégrer entièrement toutes les données. Les questions relatives à l'intégration sont traitées dans les chapitres sur la mise en œuvre du présent guide. Les renseignements supplémentaires sur l'intégration des applications de tierce partie se trouvent sur le site Web Customer Connection de PeopleSoft.

#### **Gestion des actifs immobilisés**

Le système Gestion des actifs immobilisés vous permet d'effectuer la maintenance et l'entretien de l'équipement avec le dosage parfait d'activités réactives, préventives et prévisionnelles. Vous pouvez ainsi assurer la fiabilité requise au moindre coût.

# **Mise en œuvre du système Maintenance basée sur les conditions**

La présente section renseigne sur les étapes de mise en œuvre du système Maintenance basée sur les conditions.

Au stade de la planification de la mise en œuvre, vous disposez de nombreuses sources de renseignements offertes par PeopleSoft, entre autres les guides d'installation et les directives de dépannage. La liste complète de ces ressources figure dans l'avant-propos du guide *À propos des guides PeopleSoft* qui vous indique où vous procurer la version courante de chaque document.

## **Étapes de mise en œuvre globale**

Le tableau ci-dessous présente les étapes de mise en œuvre globale du système Maintenance basée sur les conditions :

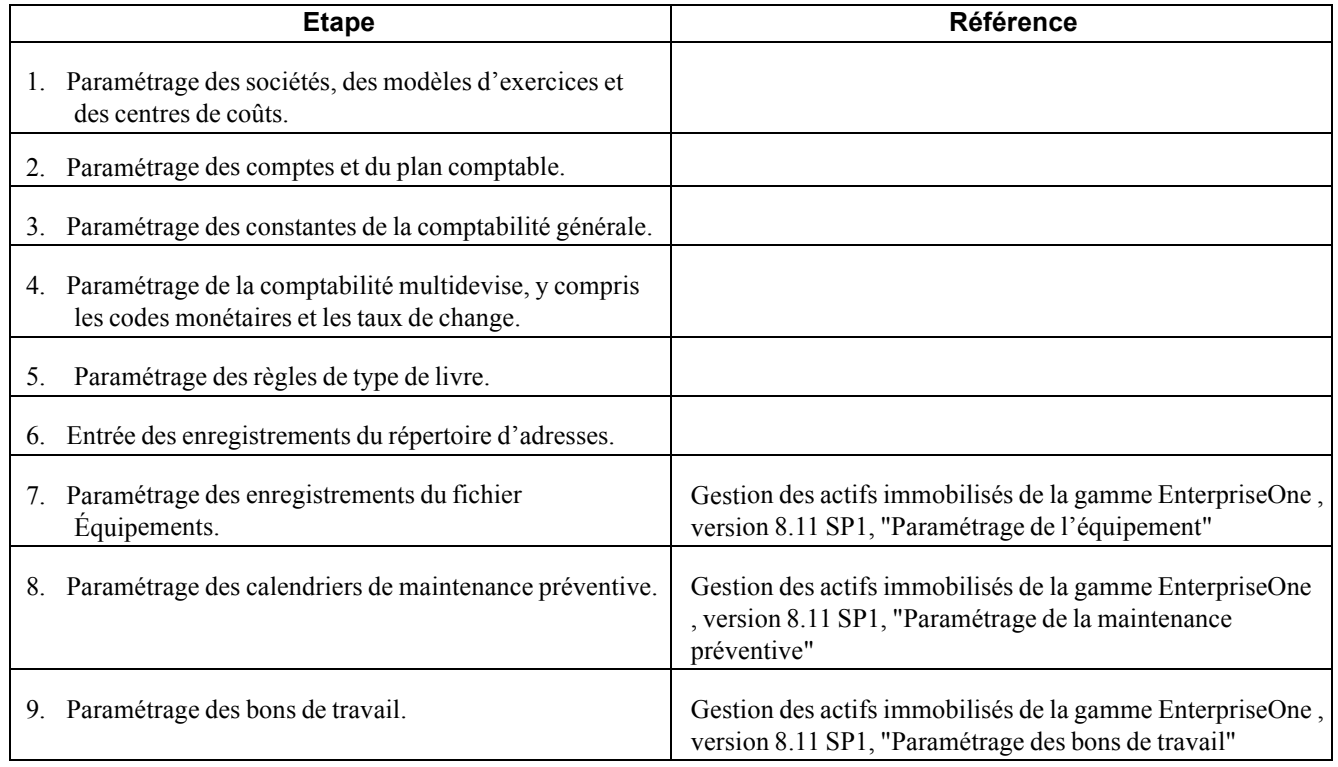

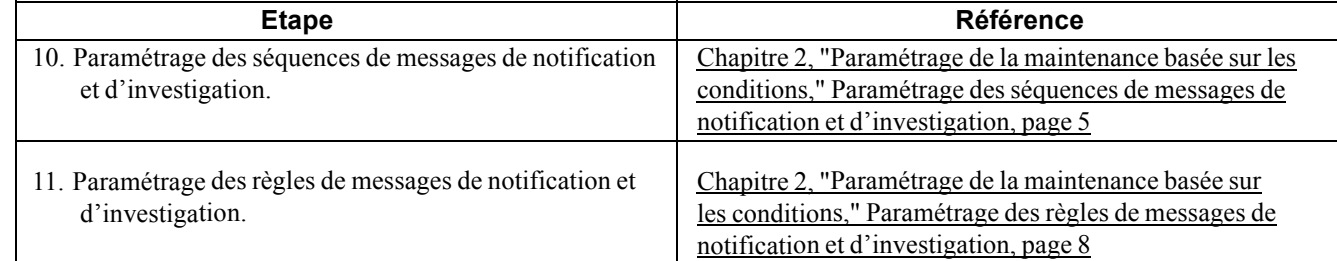

# <span id="page-22-0"></span>**CHAPITRE 2**

# **Paramétrage de la maintenance basée sur les conditions**

Le présent chapitre porte sur le paramétrage du système Maintenance basée sur les conditions et traite des sujets suivants :

- paramétrage des séquences de messages de notification et d'investigation;
- paramétrage des règles de messages de notification et d'investigation;
- exécution des programmes de conversion.

## **Présentation du paramétrage du système Maintenance basée sur les conditions**

Avant de pouvoir utiliser les fonctions de la maintenance basée sur les conditions (MBC), vous devez définir les données qui sont essentielles aux traitements du système.

Outre les rubriques sur le paramétrage comprises dans le présent guide, consultez les rubriques des guides suivants pour obtenir des renseignements supplémentaires sur les options de paramétrage et de mise à jour :

#### **Voir aussi**

*Gestion des actifs immobilisés de la gamme EnterpriseOne , version 8.11 SP1*, "Paramétrage des bons de travail"

*Gestion des actifs immobilisés de la gamme EnterpriseOne , version 8.11 SP1*, "Paramétrage de la maintenance préventive"

*Gestion des actifs immobilisés de la gamme EnterpriseOne , version 8.11 SP1*, "Utilisation des calendriers de maintenance préventive"

*PeopleSoft EnterpriseOne Tools 8.95 PeopleBook: Workflow Tools*

## **Paramétrage des séquences de messages de notification et d'investigation**

La présente section offre un aperçu du séquencement des messages de notification et d'investigation et traite des sujets suivants :

• paramétrage des options de traitement des séquences de messages du système MBC;

<span id="page-23-0"></span>• paramétrage des séquences.

## **Présentation du séquencement des messages de notification et d'investigation**

Utilisez le programme Séquence des messages de maintenance basée sur les conditions (P1315) pour paramétrer les séquences de recherche que le système utilisera pour sélectionner la règle de messages qui détermine quels seront les destinataires des messages d'alerte. La hiérarchie définit l'ordre de recherche des destinataires de messages que le système suivra.

Vous pouvez utiliser une option de traitement pour préciser que la séquence de messages que vous entrez servira au traitement de notification ou d'investigation. Les messages de notification avertissent ou alertent les responsables (comme les supérieurs hiérarchiques de l'usine, du service de la production ou de l'expédition) qu'un problème est survenu. Les messages d'investigation sont des demandes adressées à l'ingénieur d'usine pour qu'il effectue l'investigation du problème et envoie le résultat de ses recherches à l'expéditeur du message.

Points à retenir :

- l'ordre hiérarchique doit être défini du particulier au général;
- pour une performance optimale, seules les séquences de messages nécessaires doivent être paramétrées;
- le traitement de workflow CBMNOTIFY prend en charge l'envoi d'un message de notification à un destinataire particulier ou à tous les destinataires d'une liste de distribution;
- le traitement de workflow CBMNOTIFY prend en charge l'envoi d'un message d'investigation à un destinataire particulier ou à tous les destinataires d'une liste de distribution.

#### **Voir aussi**

[Annexe](#page-48-0) A, ["](#page-48-0)Workflow associé au système [Maintenance](#page-48-0) basée sur les conditions[,"](#page-48-0) [page](#page-48-0) [31](#page-48-0)

*Guide des utilitaires PeopleTools, version 8.95, Outils Workflow*

# **Écrans utilisés**

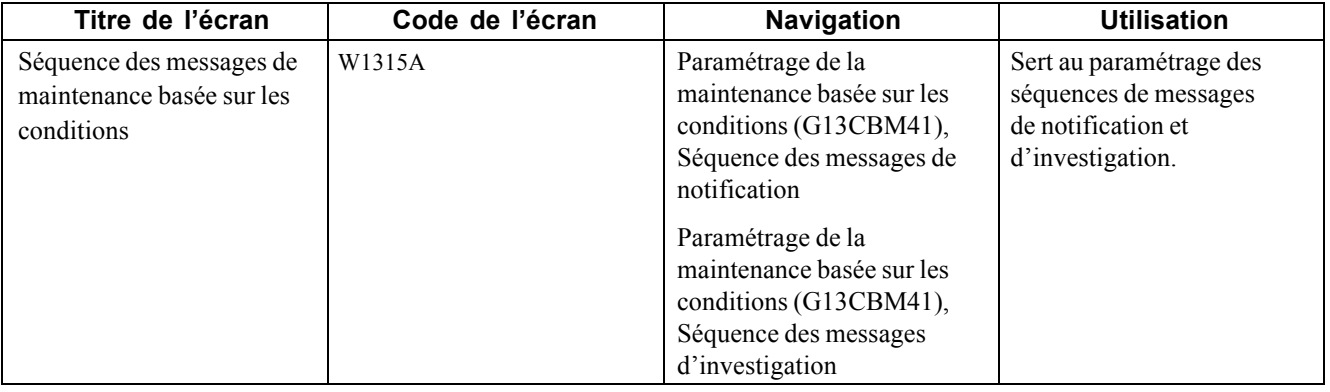

## **Paramétrage des options de traitement des séquences de messages de maintenance basée sur les conditions (P1315)**

Les options de traitement vous permettent de préciser le traitement par défaut des programmes et des états.

#### <span id="page-24-0"></span>**Valeurs par défaut**

**1. Type règles messages** Sert à indiquer le type de règles de messages. Les valeurs sont stockées dans le fichier des codes définis par l'utilisateur pour le type de règles de messages (système 13, type TY).

## **Paramétrage des séquences**

Accédez à l'écran Séquence des messages de maintenance basée sur les conditions.

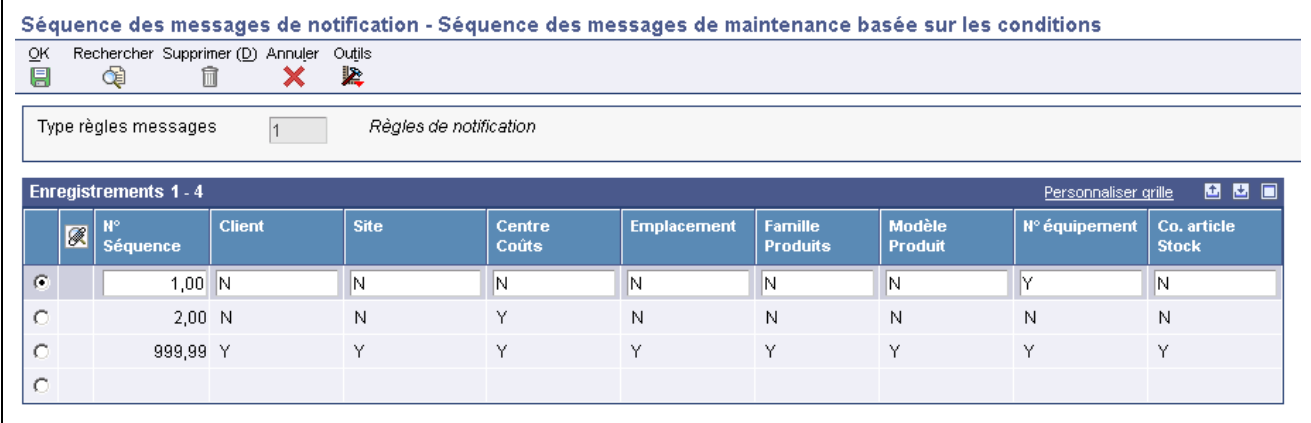

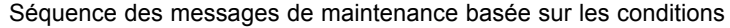

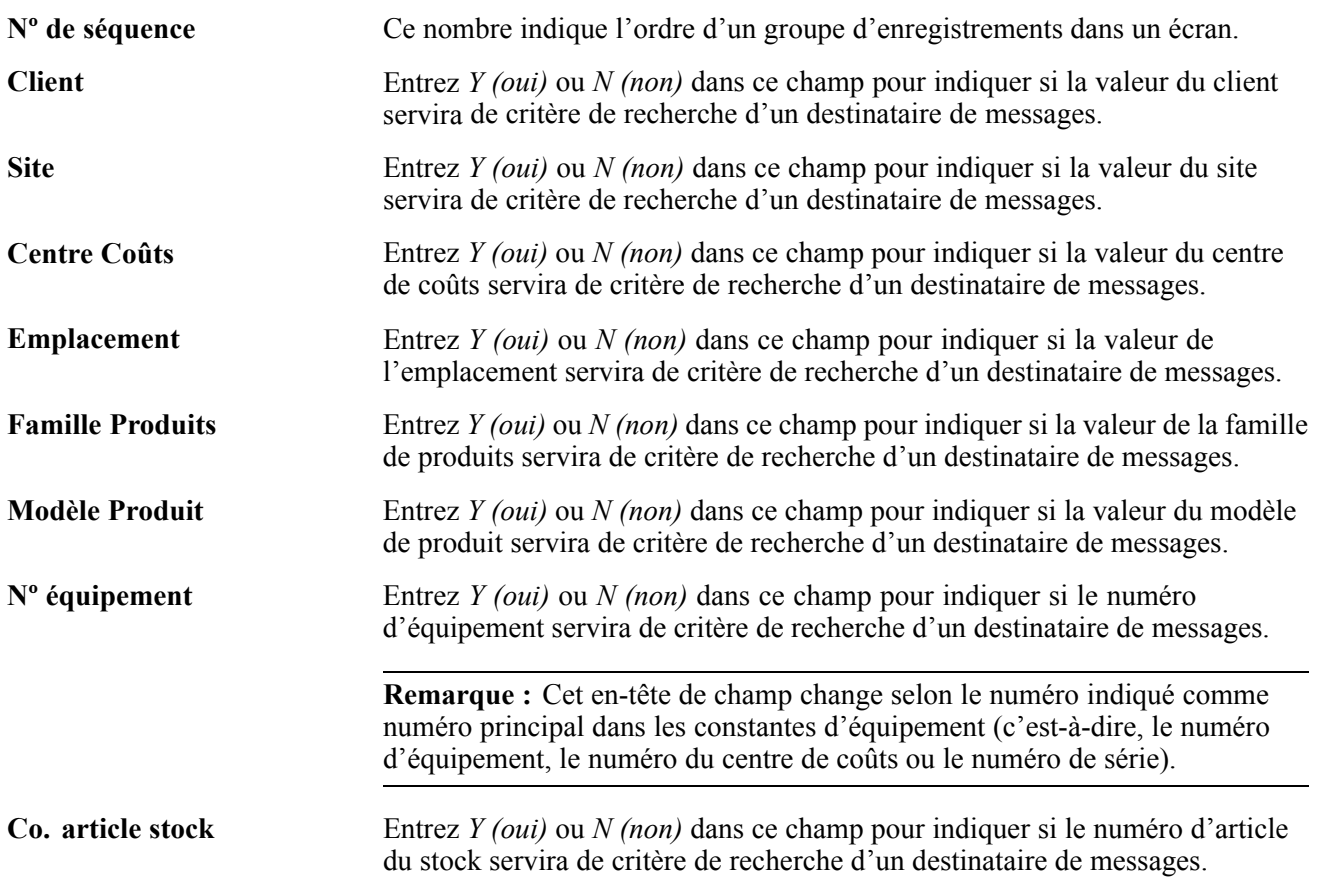

# <span id="page-25-0"></span>**Paramétrage des règles de messages de notification et d'investigation**

La présente section offre un aperçu des règles de messages de notification et d'investigation et traite des sujets suivants :

- paramétrage des options de traitement des règles de messages du système MBC;
- paramétrage des règles de messages de MBC.

## **Présentation des règles de messages de notification et d'investigation**

Servez-vous du programme Règles des messages de maintenance basée sur les conditions (P1316) pour définir les critères de recherche et les destinataires de messages de notification et d'investigation d'alertes. Le système utilise les données provenant du fichier des immobilisations et du message d'alerte pour rechercher dans les règles et repérer les destinataires du message.

# **Écrans utilisés**

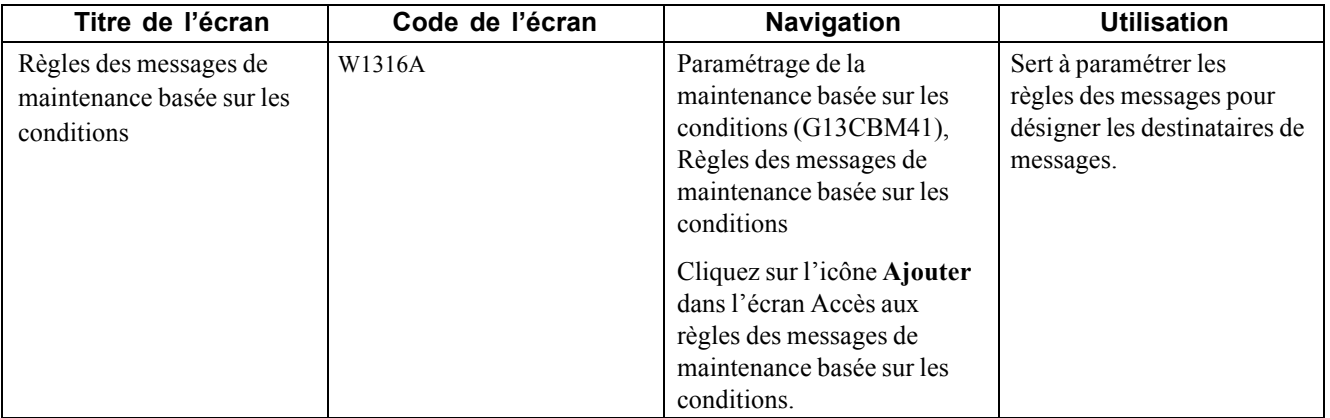

## **Paramétrage des options de traitement des règles de messages de MBC (P1316)**

Les options de traitement vous permettent de préciser le traitement par défaut des programmes et des états.

#### **Versions**

**1. Version du programme Recherche et sélection de l'équipement (P17012S)** Cette option de traitement permet de spécifier la version du programme Recherche et sélection de l'équipement (P1702) à utiliser. Si vous ne sélectionnez pas d'option, le système utilisera la version ZJDE0001.

## **Paramétrage des règles de messages de MBC**

Accédez à l'écran Règles des messages de maintenance basée sur les conditions.

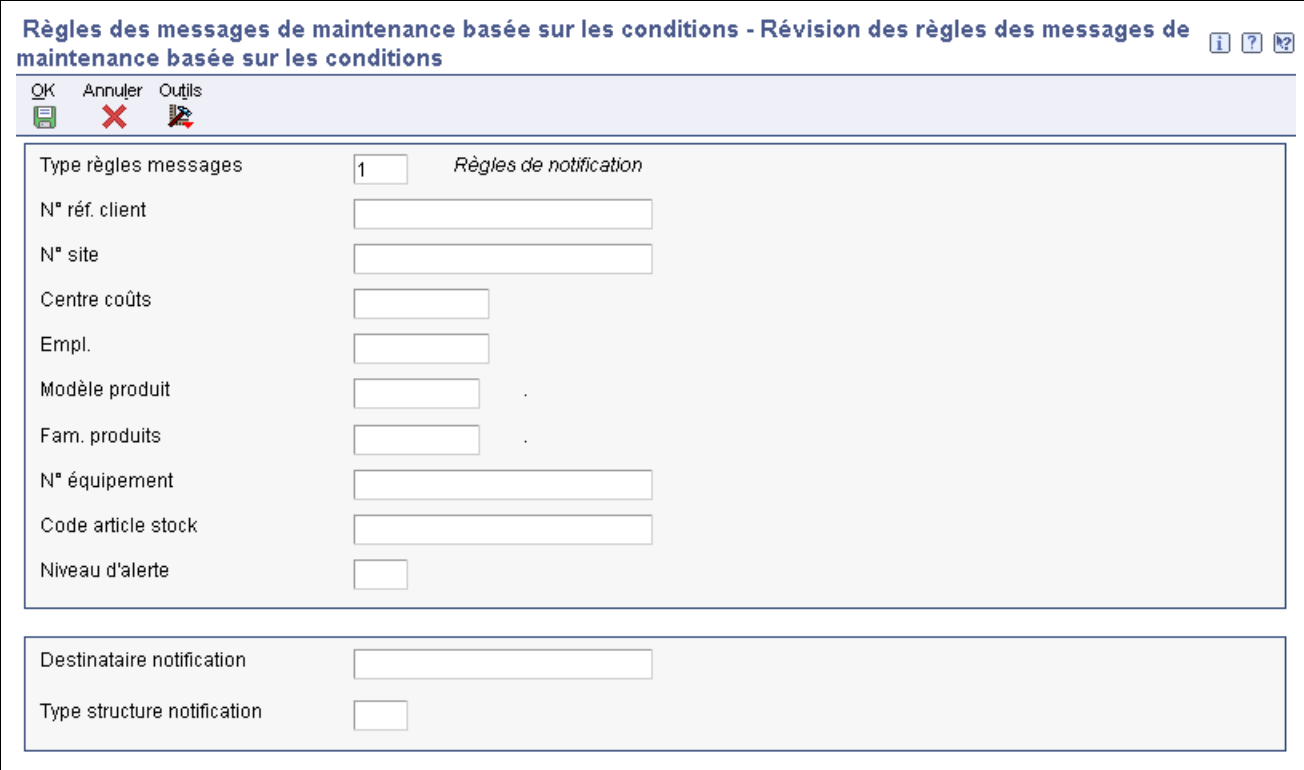

Règles des messages de maintenance basée sur les conditions

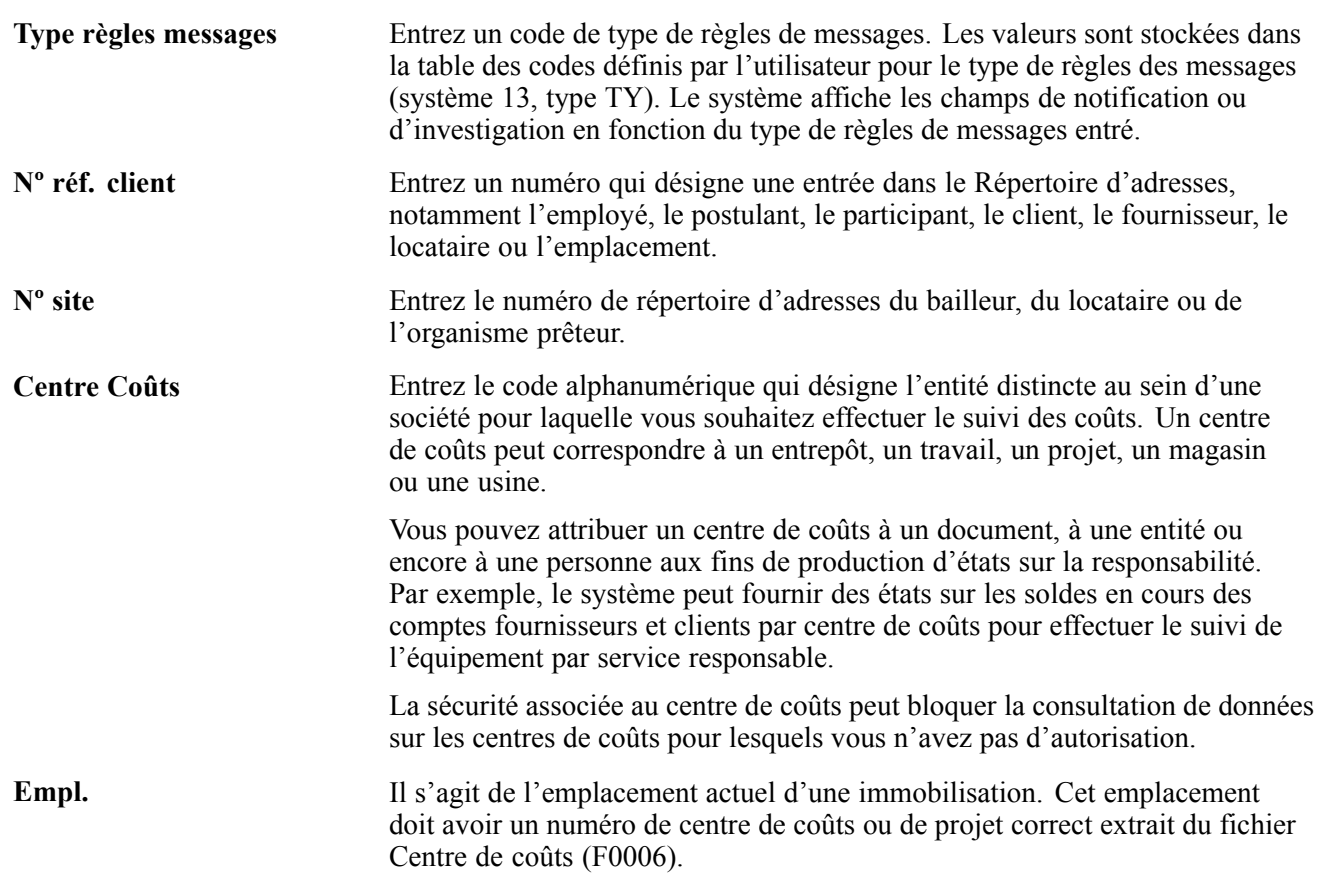

<span id="page-27-0"></span>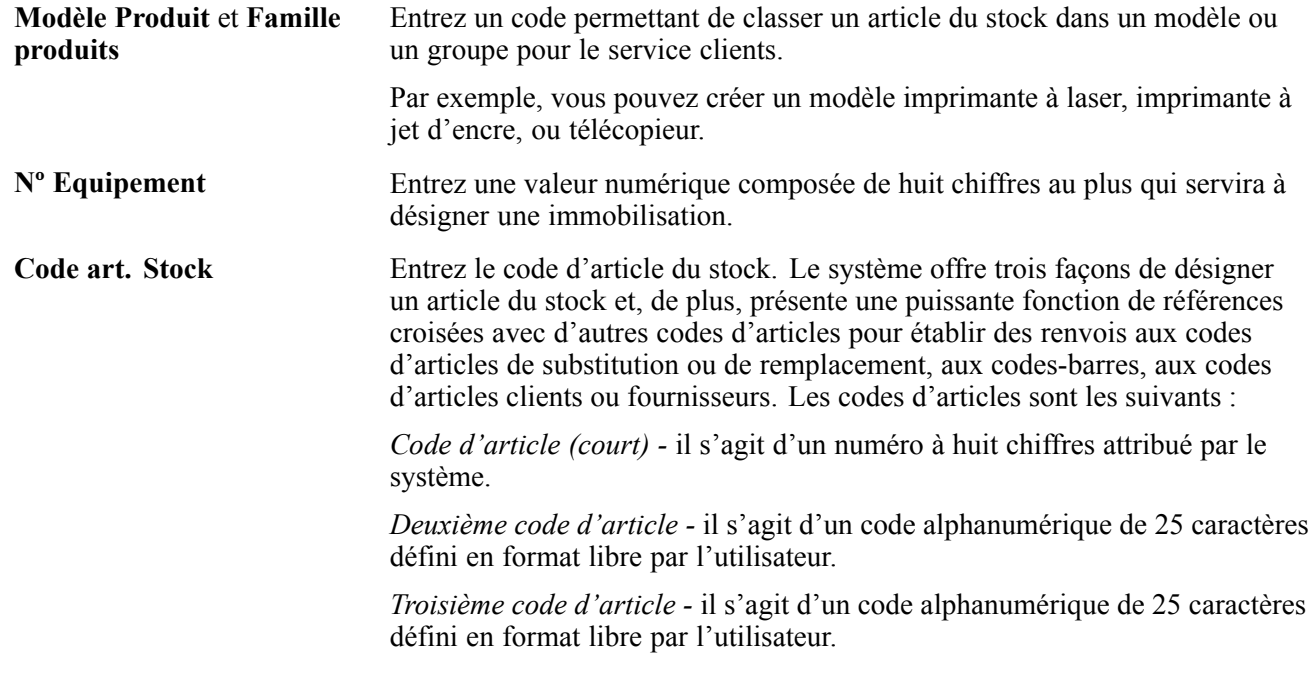

**Remarque :** Le système affiche les champs en fonction du type de règles de messages.

## **Exécution des programmes de conversion**

La présente section porte sur les programmes de conversion et traite des sujets suivants :

- exécution du programme de mise à jour PDFG dans F1217 pour 8.10;
- exécution du programme de mise à jour PDFG dans F12071 pour 8.10.

## **Présentation des programmes de conversion**

Certains programmes de gestion des actifs immobilisés comprennent de nouveaux champs et valeurs. Pour utiliser ces programmes, vous devez effectuer les deux tâches suivantes au moins une fois afin de convertir les valeurs de champs :

- exécution du programme Mise à jour PDFG dans F1217 pour 8.10;
- exécution du programme Mise à jour PDFG dans F12071 pour 8.10.

Vous pouvez exécuter les programmes de mise à jour plusieurs fois sans effet défavorable, mais en général, vous ne les exécutez qu'une fois.

Le système a déjà repéré les calendriers de maintenance préventive qui ne comptent pas d'intervalles d'entretien et les a désignés comme maintenance curative.

<span id="page-28-0"></span>Le système exige maintenant qu'une valeur soit entrée dans le champ **Type Calendrier** (PDFG) du fichier Calendrier maintenance (F1207) et de l'écran (modèle) Calendrier de maintenance préventive de l'équipement (F12071) pour déterminer le type de maintenance. Vous devez donc exécuter deux nouveaux traitements par lots, soit Mise à jour PDFG dans F1207 pour 8.10 (R891207B) et Mise à jour PDFG dans F12071 pour 8.10 (R8912071B), afin de mettre à jour le champ **Type Calendrier** pour les calendriers de maintenance préventive qui ne comprennent pas d'intervalles d'entretien. Les programmes de traitement par lots font la mise à jour des enregistrements des types de calendriers dans les fichiers F1207 et F12071, entrant la valeur *1* (maintenance curative) dans le champ Type Calendrier.

Après l'exécution du traitement par lots, assurez-vous que le champ **Type Calendrier** contient bien la valeur *1* pour tous les calendriers de maintenance préventive dans les fichiers F1207 et F12071 qui ne sont pas paramétrés en fonction des conditions (le champ **Type Calendrier** contient la valeur *2*) ou qui ne comprennent pas d'intervalles d'entretien (soit des heures, des kilomètres, du carburant, des jours ou une date prévue).

**Remarque :** Si vous utilisez le système Gestion des actifs immobilisés (GAI) et que vous passez à une version plus récente ou que vous avez des enregistrements d'immobilisations que vous voulez gérer au moyen du système Gestion des actifs immobilisés, vous devez effectuer les tâches mentionnées sous la présente rubrique.

# **Exécution du programme Mise à jour PDFG dans F1207 pour 8.10**

Sélectionnez le programme **Mise à jour PDFG dans F1207 pour 8.10** dans le menu **Conversion 8.9 à 8.11** (GH9619A2).

## **Exécution du programme Mise à jour PDFG dans F12071 pour 8.10**

Sélectionnez le programme **Mise à jour PDFG dans F12071 pour 8.10** dans le menu **Conversion 8.9 à 8.11** (GH9619A2).

# <span id="page-30-0"></span>**CHAPITRE 3**

# **Utilisation des alertes basées sur les conditions**

Le présent chapitre porte sur les alertes basées sur les conditions et traite des sujets suivants :

- entrée des alertes basées sur les conditions;
- réponse aux alertes basées sur les conditions;
- fin des alertes basées sur les conditions.

## **Présentation des alertes basées sur les conditions**

Contrairement à la maintenance préventive basée sur la fréquence, la pratique de la maintenance basée sur les conditions (MBC) fait usage de limites inférieures et supérieures, de tolérances et d'autres conditions pouvant déclencher un avertissement ou une alarme sur un système ou de l'équipement exigeant une réponse à ces conditions en fonction des critères définis par l'utilisateur, le fournisseur ou le fabricant.

Les programmes de MBC fournissent des connexions en temps réel et des connexions par lots pour répondre aux alertes émises par les dispositifs de contrôle d'équipement. À titre d'exemple, un distributeur en gros de produits alimentaires effectue le contrôle de l'équipement de réfrigération dans les chambres froides et les congélateurs. Si la température atteint le degré maximum, le système émettra une alerte qui peut générer un message d'investigation ou créer un bon de travail d'entretien pour l'équipement.

Les systèmes dynamiques (électriques, hydrauliques, mécaniques ou thermiques) ont une signature normale lorsqu'ils fonctionnent correctement. Une légère modification de la signature peut signifier le début d'un état de panne. Les petites différences qui distinguent une signature normale d'une signature anormale sont souvent occultées par le bruit du système. Toutefois, les transducteurs actuels et les techniques associées d'analyse des signaux peuvent distinguer les variations aléatoires des tendances importantes. Au moyen de détecteurs d'équipement qui émettent des données sur le fonctionnement, la technologie de plus en plus accessible prend en charge le contrôle incorporé de l'équipement en temps réel.

Les principes de la maintenance basée sur les conditions sont les suivants :

- identification des changements dans la condition d'une machine qui indiquent la possibilité d'une panne;
- identification des caractéristiques physiques qui, dans leur ensemble, indiquent la condition actuelle d'une machine;
- mesure, analyse et état des données aux fins d'identification des tendances.

Habituellement, une alerte génère une activité de maintenance telle que la création d'un bon de travail d'inspection, de réparation ou de remplacement de l'élément qui est l'objet de l'alerte. D'autres alertes peuvent déclencher l'envoi d'un message de radiomessagerie, d'un courriel ou d'une autre forme d'alerte électronique au technicien, au supérieur hiérarchique ou à une personne qui doit recevoir une notification immédiate en cas de problème d'équipement.

<span id="page-31-0"></span>La MBC est également utile pour des raisons budgétaires comme dans le cas de la planification de la maintenance coûteuse uniquement dans certaines conditions.

**Remarque :** La maintenance basée sur les conditions prend en charge la réception des messages d'alerte et leur réponse, mais ne prend pas en charge la réception des relevés et leur analyse aux fins d'établissement d'un diagnostic.

#### **Flux de traitement de la maintenance basée sur les conditions**

Les étapes énumérées ci-dessous donnent un exemple du flux typique des événements et des traitements dans le cadre de la maintenance basée sur les conditions :

- 1. Un système externe détermine si un relevé d'équipement signale le statut d'alerte.
- 2. Le système externe envoie un message d'alerte détaillé au système Maintenance basée sur les conditions (MBC).
- 3. Le système MBC importe le message d'alerte détaillé dans le fichier des alertes basées sur les conditions.
- 4. Le système MBC envoie un message de notification au coordonnateur de la maintenance.
- 5. Le coordonnateur de la maintenance vérifie le message d'alerte au sujet de l'équipement.
- 6. Le coordonnateur de la maintenance envoie un message d'investigation à l'ingénieur responsable.

Comme seconde option, l'alerte signale au système d'envoyer automatiquement un message d'investigation à l'ingénieur responsable.

- 7. L'ingénieur rend compte des résultats de l'investigation au coordinateur de la maintenance.
- 8. Le coordonnateur de la maintenance utilise les résultats de l'investigation pour établir s'il créera un bon de travail.
- 9. Au besoin, le coordonnateur de la maintenance crée un bon de travail ou fait la mise à jour du calendrier de maintenance préventive pour créer un bon de travail.

Alternativement, le message d'alerte d'équipement déclenche dans le système la création d'un bon de travail pour répondre à la condition d'alerte.

Le diagramme ci-dessous illustre le processus de maintenance basée sur les conditions :

<span id="page-32-0"></span>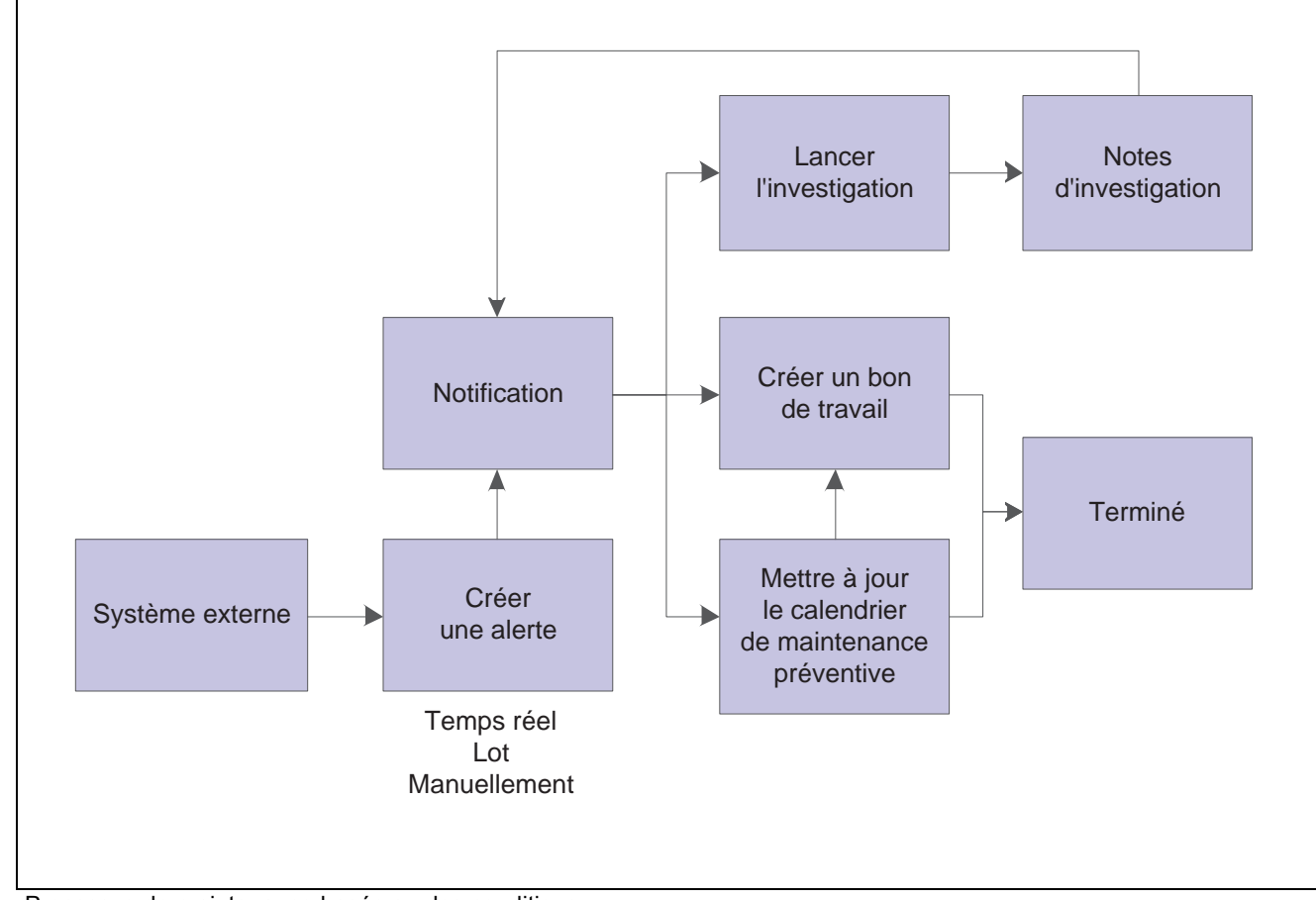

Processus de maintenance basée sur les conditions

# **Entrée des alertes basées sur les conditions**

La présente section porte sur l'entrée des alertes basées sur les conditions et traite des sujets suivants :

- paramétrage des options de traitement du processeur des alertes basées sur les conditions;
- paramétrage des options de traitement de révision des alertes basées sur les conditions;
- entrée manuelle des alertes basées sur les conditions.

## **Présentation des alertes basées sur les conditions**

Il y a plus d'une méthode d'entrée des alertes basées sur les conditions dans le système. Un système externe peut envoyer des alertes basées sur les conditions au système EnterpriseOne de PeopleSoft, ou l'utilisateur peut entrer les alertes manuellement à partir du système EnterpriseOne de PeopleSoft.

Vous pouvez utiliser les méthodes suivantes pour entrer les alertes :

• Entrée électronique des alertes en temps réel, selon le modèle XPI.

Le système reçoit les données sur l'alerte au moyen de l'événement de notification. Il envoie ensuite des données sur la création réussie ou non d'une alerte au moyen de l'événement de réponse. Vous pouvez gérer ces alertes électroniques dans le programme Traitement des alertes basées sur les conditions (P1310).

<span id="page-33-0"></span>• Téléchargement électronique des alertes par lots.

Le système importe les données du fichier d'interopérabilité dans les fichiers Application et exécute la même validation et les mêmes processus de gestion qui seraient exécutés si vous entriez les alertes manuellement. Vous pouvez gérer ces alertes électroniques dans le programme Traitement des alertes basées sur les conditions.

• Entrée manuelle des alertes au moyen du programme Traitement des alertes basées sur les conditions.

Le programme Traitement des alertes basées sur les conditions vous permet également d'exécuter diverses tâches reliées aux alertes, notamment les suivantes :

• Ajout de données importantes sur les alertes, y compris les objets médias qui contiennent des horodateurs indicateurs.

Vous entrez du texte décrivant le problème et les actions entreprises, puis le système horodate chaque entrée, c'est-à-dire qu'il entre la date, l'heure et les données sur l'utilisateur.

- Envoi manuel ou automatique d'un message de notification d'alerte aux personnes intéressées, soit les techniciens, les supérieurs hiérarchiques ou les destinataires sur une liste de distribution, qui doivent être avisées immédiatement du statut critique de l'équipement.
- Réponse aux alertes.

Les réponses aux alertes sont traitées ailleurs dans le présent chapitre.

# **Écrans utilisés**

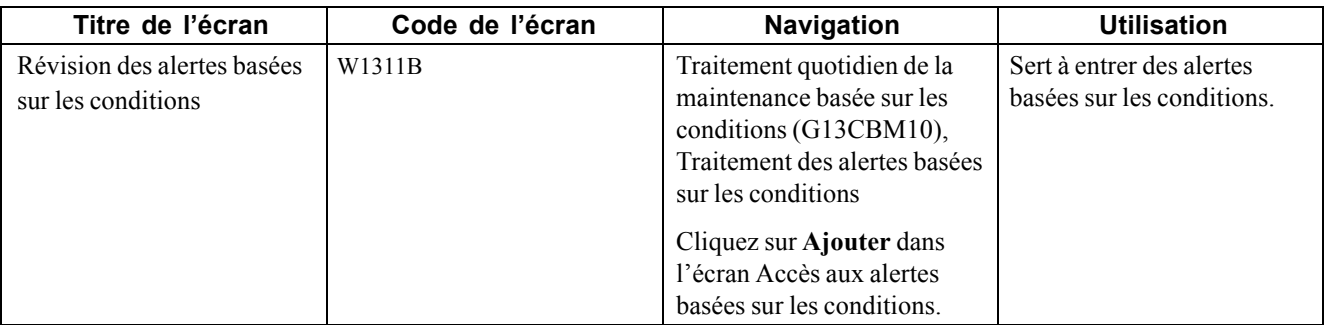

## **Paramétrage des options de traitement des alertes basées sur les conditions (P1310)**

Les options de traitement vous permettent de préciser le traitement par défaut des programmes et des états.

#### **Valeurs par défaut**

**1. Centre coûts, 2. Empl., 3. Nº réf. client, 4. Nº site, 5. Responsable, 6. Technicien, 7. Statut de l'alerte, 8. Niveau d'alerte, 10. Emplacement mesures, 14. Société, 15. Famille produits et 16. Modèle produit**

Précisez le centre de coûts ou le projet, l'emplacement, le numéro de référence du client, le numéro du site, le numéro du gestionnaire et du technicien, le statut et le niveau de l'alerte, le statut des mesures et de l'équipement, la société, la famille de produits ou le modèle de produit que le système utilise pour rechercher des alertes basées sur les conditions.

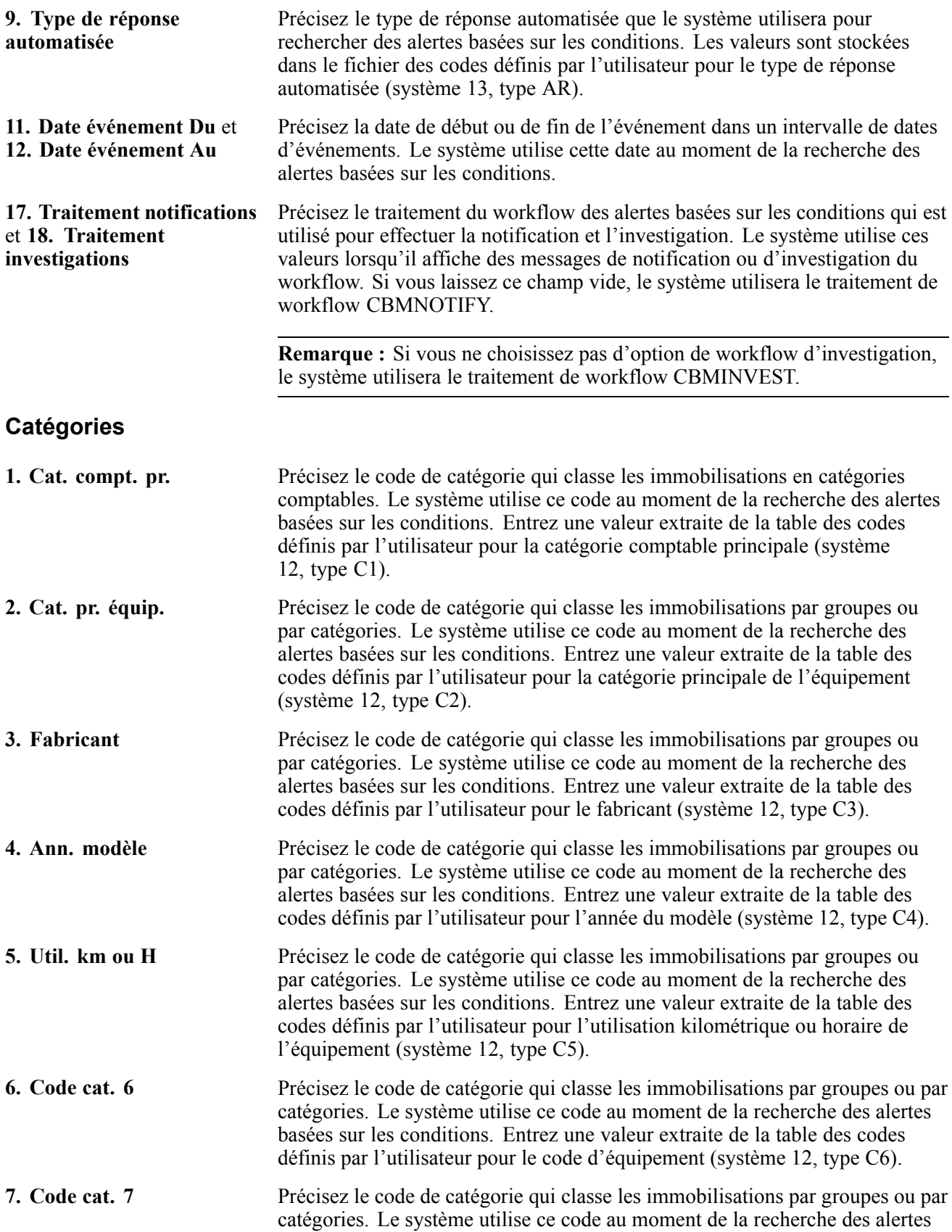

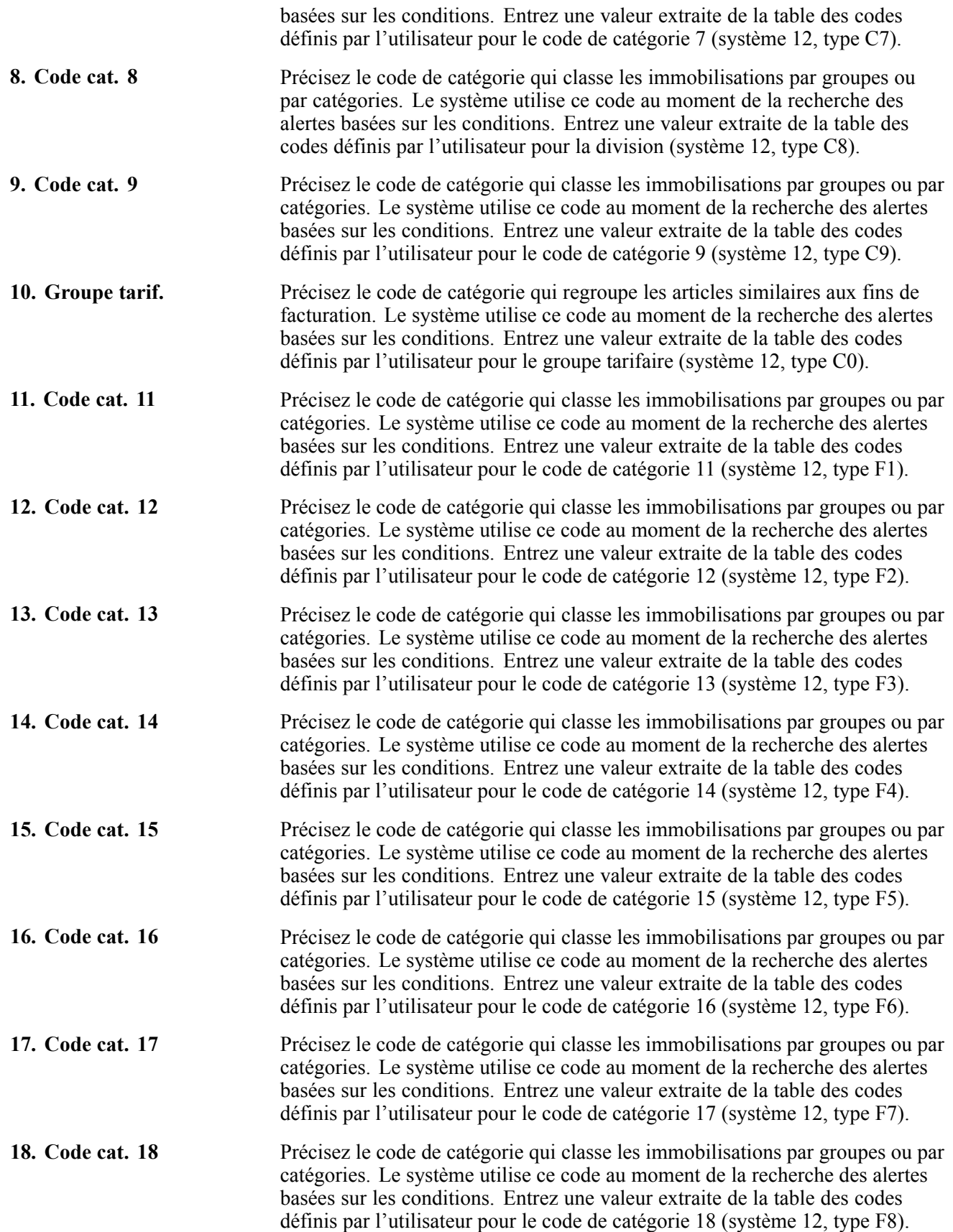

<span id="page-36-0"></span>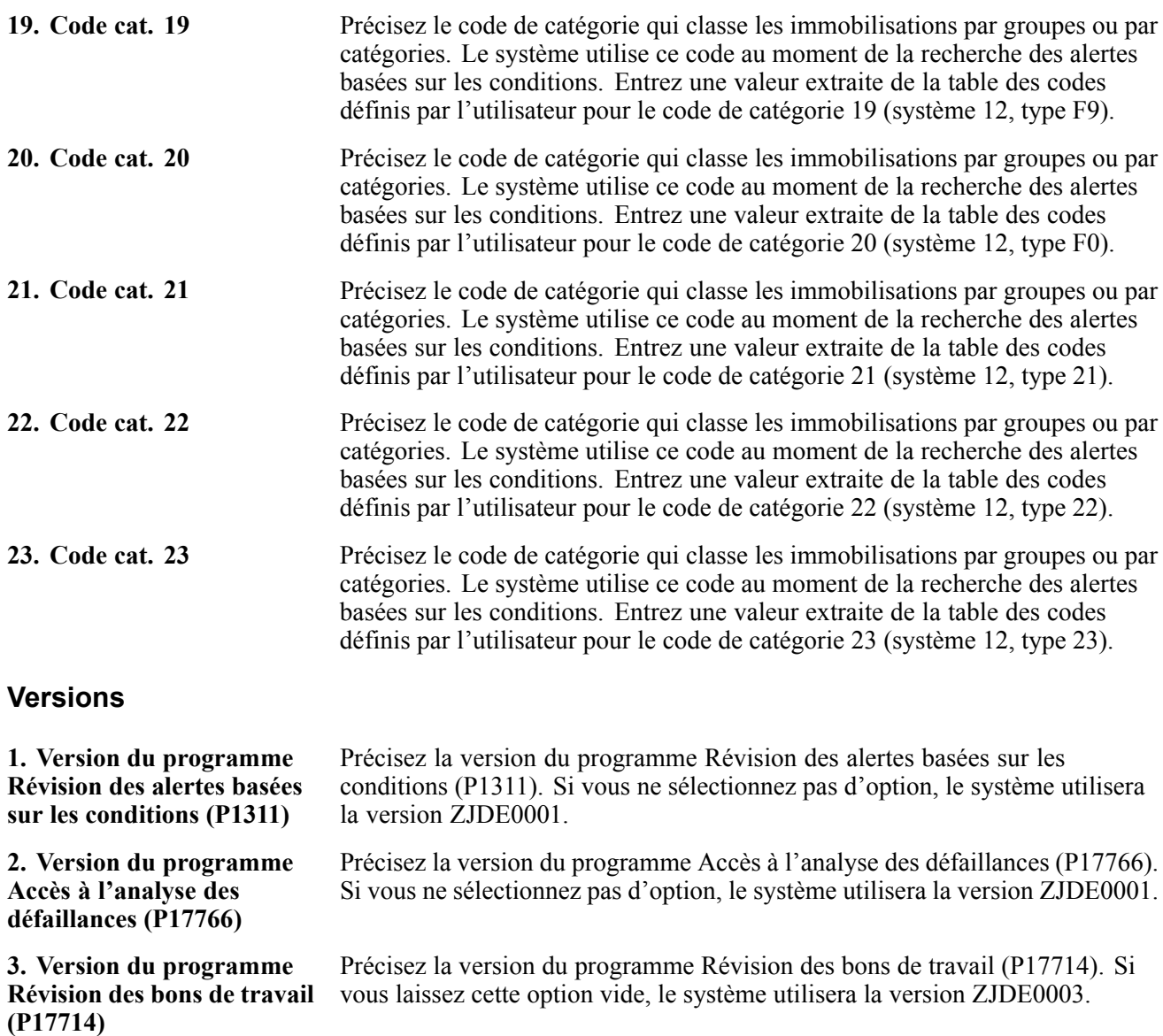

**4. Version du programme Carnet de maintenance préventive (P12071)** Précisez la version du programme Carnet de maintenance préventive (P12071). Si vous ne sélectionnez pas d'option, le système utilisera la version ZJDE0001.

**5. Version du programme Recherche et sélection de l'équipement (P17012S)** Précisez la version du programme Recherche et sélection de l'équipement (P1702S) à utiliser. Si vous ne sélectionnez pas d'option, le système utilisera la version ZJDE0001.

## **Paramétrage des options de traitement des alertes basées sur les conditions (P1311)**

Les options de traitement vous permettent de préciser le traitement par défaut des programmes et des états.

## **Valeurs par défaut**

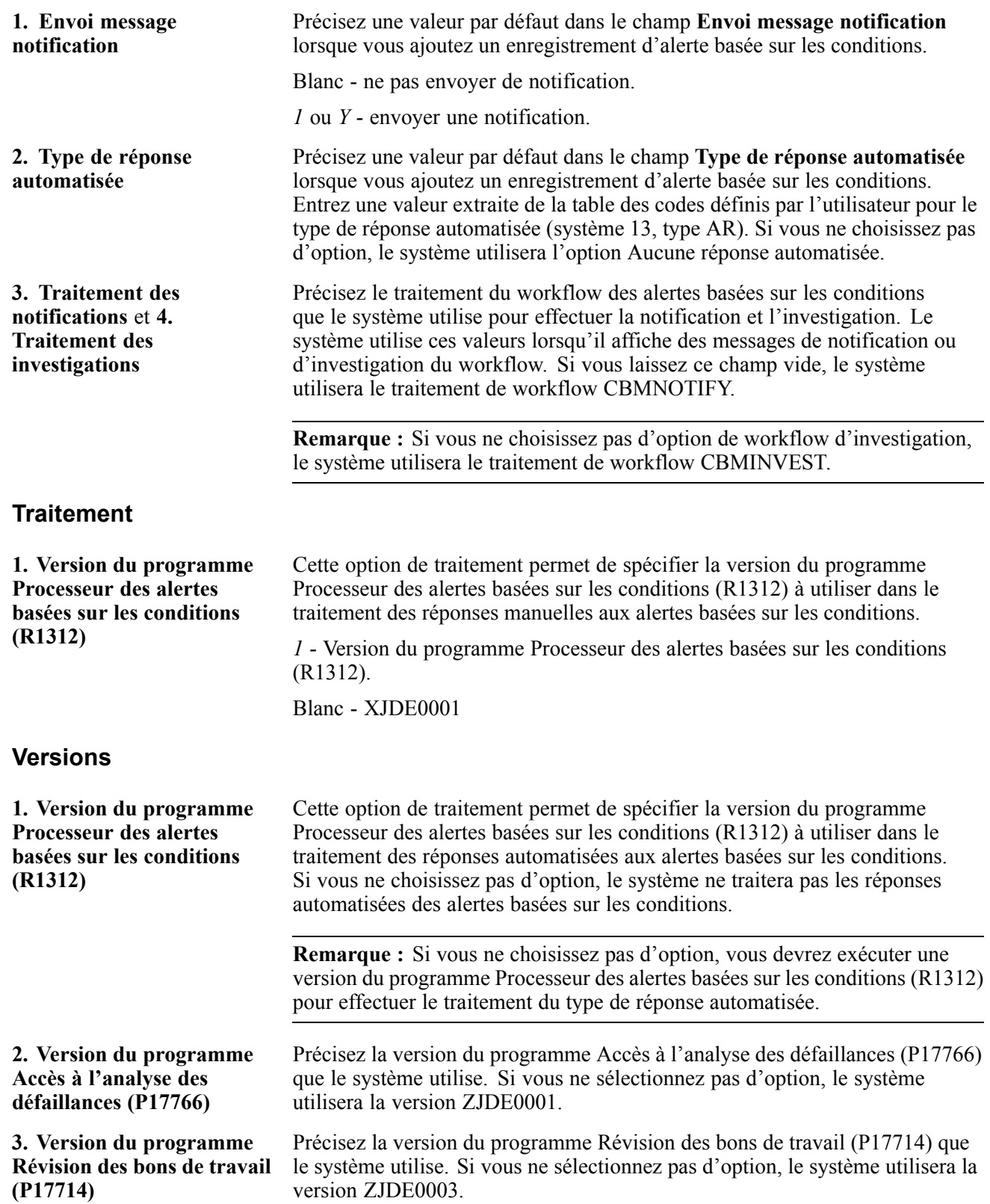

<span id="page-38-0"></span>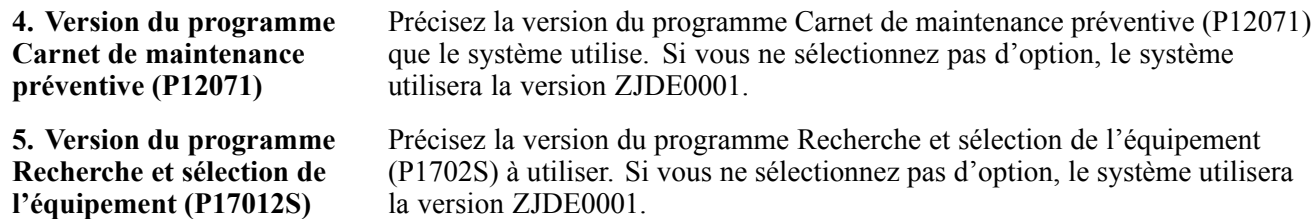

## **Entrée manuelle des alertes basées sur les conditions**

Accédez à l'écran Révision des alertes basées sur les conditions.

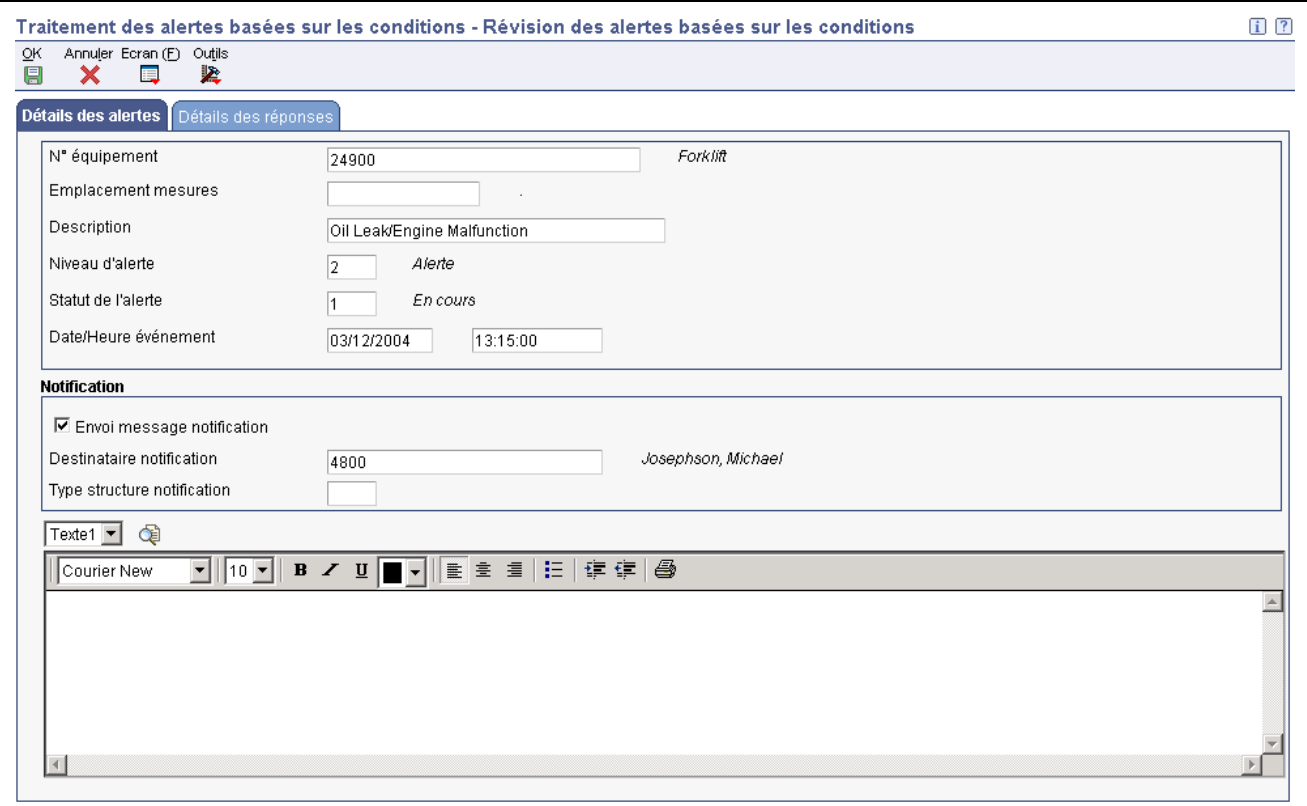

Révision des alertes basées sur les conditions

**Nº équipement** Ce code d'identification désigne une immobilisation. Utilisez un des formats de saisie suivants :

*1 -* Nº immo (numéro de contrôle numérique attribué par ordinateur et composé de huit chiffres).

*2 -* Nº unité (champ alphanumérique composé de 12 caractères).

*3 -* Nº série (champ alphanumérique composé de 25 caractères).

Un numéro est attribué à chaque immobilisation. Vous pouvez utiliser le numéro d'unité et le numéro de série pour identifier davantage les immobilisations. S'il s'agit d'un champ de saisie de données, le premier caractère entré indiquera s'il s'agit du format principal (par défaut) ou d'un des deux autres formats. Un caractère spécial (tel que / ou \*) entré en première position indique le format de code d'immobilisation que vous utilisez. L'attribution de caractères spéciaux aux formats de numérotation des

<span id="page-39-0"></span>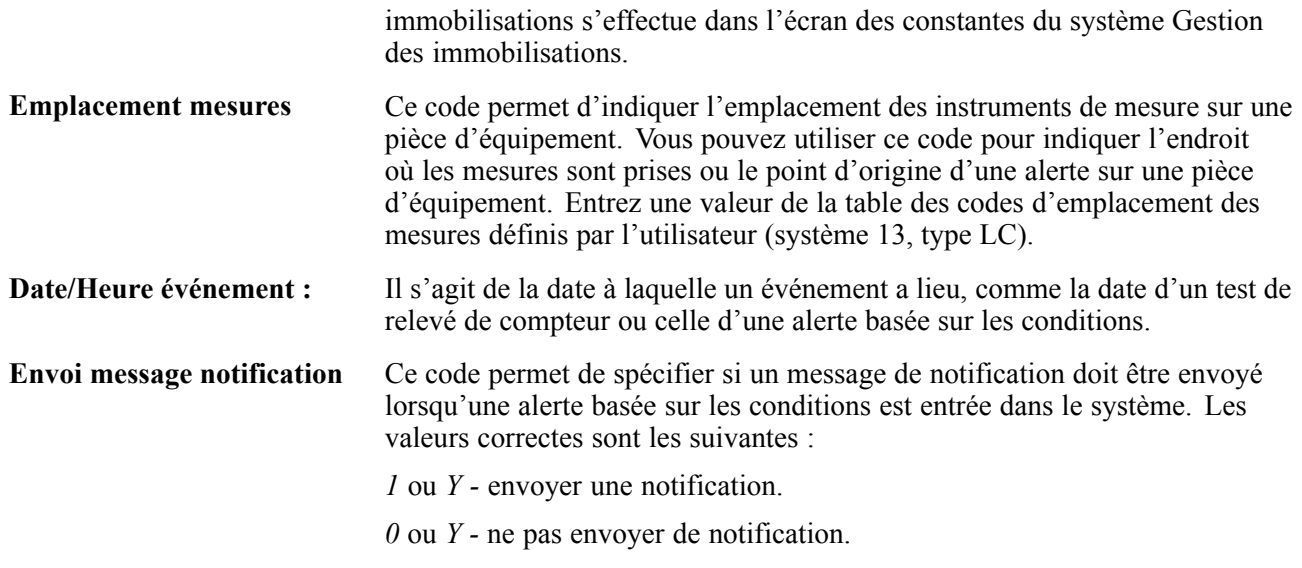

## **Réponse aux alertes basées sur les conditions**

La présente section porte sur les alertes basées sur les conditions et traite des sujets suivants :

- réponse sous forme de lancement d'une demande d'investigation;
- réponse sous forme de création d'un bon de travail;
- réponse sous forme de mise à jour du calendrier de maintenance préventive;
- traitement des alertes basées sur les conditions;
- paramétrage des options de traitement des alertes basées sur les conditions;
- révision des alertes basées sur les conditions.

## **Présentation des réponses aux alertes basées sur les conditions**

Lorsque le système reçoit une alerte au sujet de l'équipement, vous pouvez, pour lancer le traitement d'investigation, envoyer un message d'investigation à une seule personne (par exemple un à ingénieur d'usine ou à un supérieur hiérarchique) ou à toutes les personnes inscrites sur une liste de distribution. Vous pouvez ensuite générer un bon de travail ou mettre à jour le calendrier de maintenance préventive en fonction des paramètres de définition de la maintenance basée sur les conditions. Vous pouvez répondre aux alertes manuellement, au moyen du programme Traitement des alertes basées sur les conditions (P1310), ou automatiquement, au moyen du programme Processeur des alertes basées sur les conditions (R1312).

Les réponses possibles aux alertes basées sur les conditions sont les suivantes :

• Lancement d'une demande d'investigation.

Le système envoie un message standard par le workflow. Le message d'investigation est affiché dans la messagerie de l'employé ou dans un courriel; le message doit être suivi d'une réponse pour que l'investigation soit complète. L'expéditeur du message est avisé des mesures de suivi.

• Création d'un bon de travail d'inspection, de réparation ou de remplacement de la cause de l'alerte.

<span id="page-40-0"></span>Le système utilise des données du modèle de bon de travail, des règles de maintenance et des options de traitement du Processeur d'alertes basées sur les conditions (R1312) pour créer le nouveau bon de travail.

• Mise à jour du calendrier de maintenance préventive.

Le système met à jour le niveau de l'alerte, qui passe de l'alerte basée sur les conditions à un calendrier de maintenance préventive basée sur les conditions. Vous utilisez ensuite le système de maintenance préventive pour inspecter, réparer ou remplacer l'équipement qui a causé l'alerte.

Pour traiter les alertes basées sur les conditions selon les valeurs de types de réponses automatisées, vous devez exécuter le programme Processeur des alertes basées sur les conditions (R1312). Par exemple, si le type de réponse automatisée à une alerte contient la valeur *3* (Bon de travail à partir modèle), ce programme créera un bon de travail.

Le programme R1312 prend en charge les fonctions suivantes :

- création d'un message d'investigation;
- création d'un bon de travail à partir d'un modèle;
- mise à jour du fichier Calendrier de maintenance (F1207);
- exécution du programme de mise à jour du statut de maintenance préventive (R12807).

L'état comprend le numéro d'équipement, la description, le niveau d'alerte, le type de réponse automatisée et les résultats, tels que les destinataires du message d'investigation ou le numéro du bon de travail qui a été créé.

**Remarque :** Le programme R1312 n'a aucune incidence sur les alertes basées sur les conditions dont la valeur de type de réponse est *1* (Aucune réponse automatisée).

Utilisez le programme Traitement des alertes basées sur les conditions (P1310) pour vérifier les messages d'alertes basées sur les conditions. Dans le programme du processeur, vous pouvez accéder au suivi de processus (P98860, Contrôle tâches processus) dans lequel est affichée la liste des destinataires des messages de notification ou d'investigation ainsi que les détails et le statut des activités du workflow.

#### **Voir aussi**

[Chapitre](#page-43-0) 3, ["](#page-43-0)[Utilisation](#page-30-0) des alertes basées sur les condition[s,"](#page-43-0) [Traitement](#page-43-0) des alertes basées sur les conditions, page [26](#page-43-0)

*PeopleSoft EnterpriseOne Tools 8.95 PeopleBook: Foundation*

<span id="page-41-0"></span>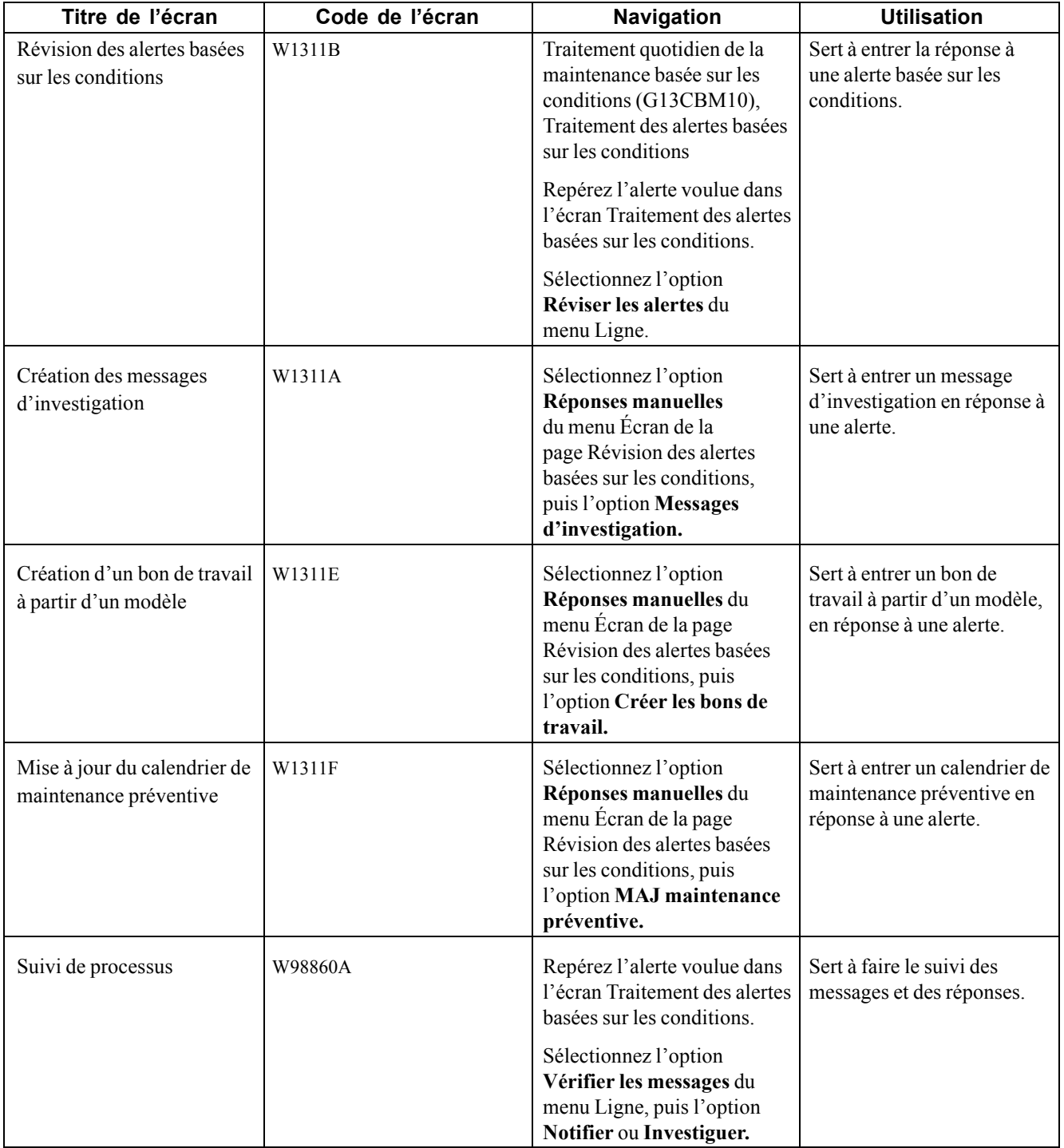

## **Réponse à une alerte sous forme de message d'investigation**

Accédez à la page Création des messages d'investigation.

<span id="page-42-0"></span>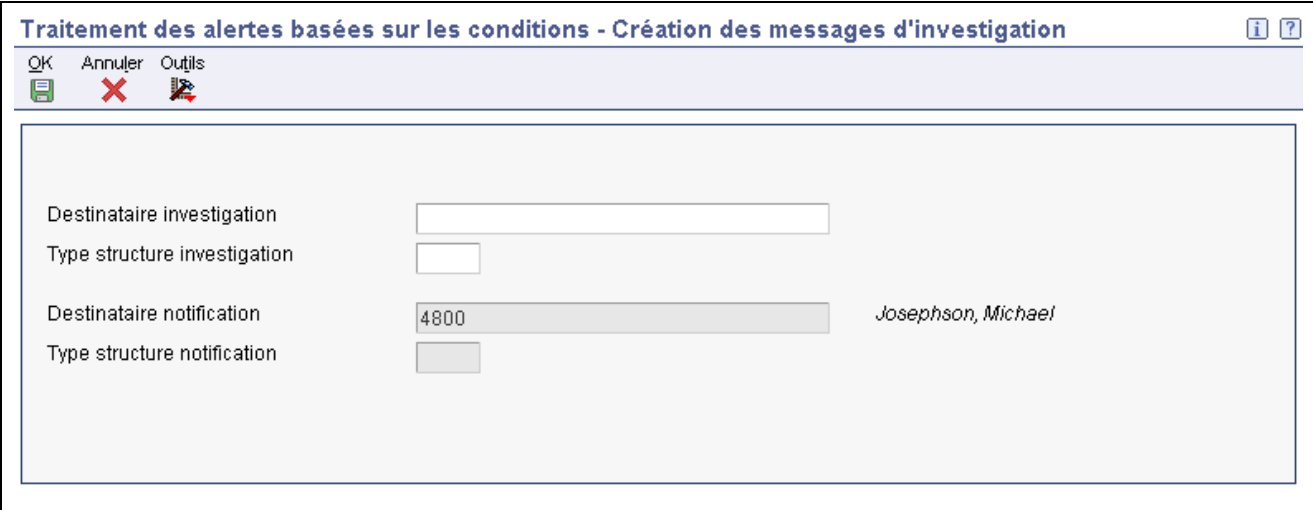

Création des messages d'investigation

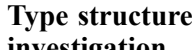

**investigation**<br> **investigation**<br> **Remarque :** Un destinataire de notification est obligatoire lorsque vous lancez<br> **Remarque :** Un destinataire de notification est obligatoire lorsque vous lancez une investigation. Il s'agit du numéro du répertoire d'adresses qui recevra le courriel de réponse lorsque l'investigation sera terminée. Si un courriel de notification n'est pas envoyé, le système utilisera les règles de notification.

## **Réponse sous forme de création d'un bon de travail**

Accédez à l'écran Création d'un bon de travail à partir d'un modèle.

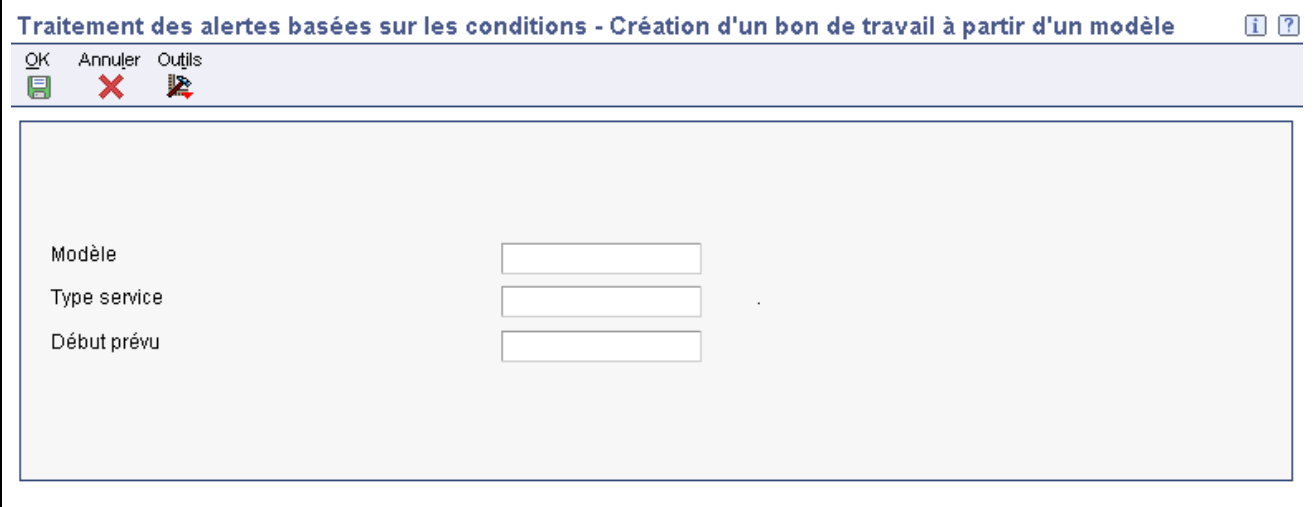

Création d'un bon de travail à partir d'un modèle

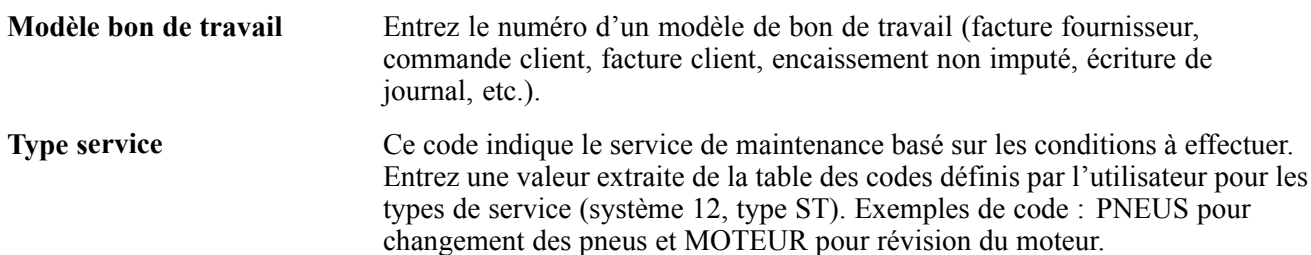

Le système utilise ce code, conjointement avec le numéro d'équipement, pour extraire les valeurs par défaut de la règle de maintenance du fichier Règles de maintenance (F1207) au moment de la création du bon de travail.

<span id="page-43-0"></span>**Date début prévue** Entrez la date de début du travail ou de l'activité.

## **Réponse sous forme de mise à jour du calendrier de maintenance préventive**

Accédez à l'écran Mise à jour du calendrier de maintenance préventive.

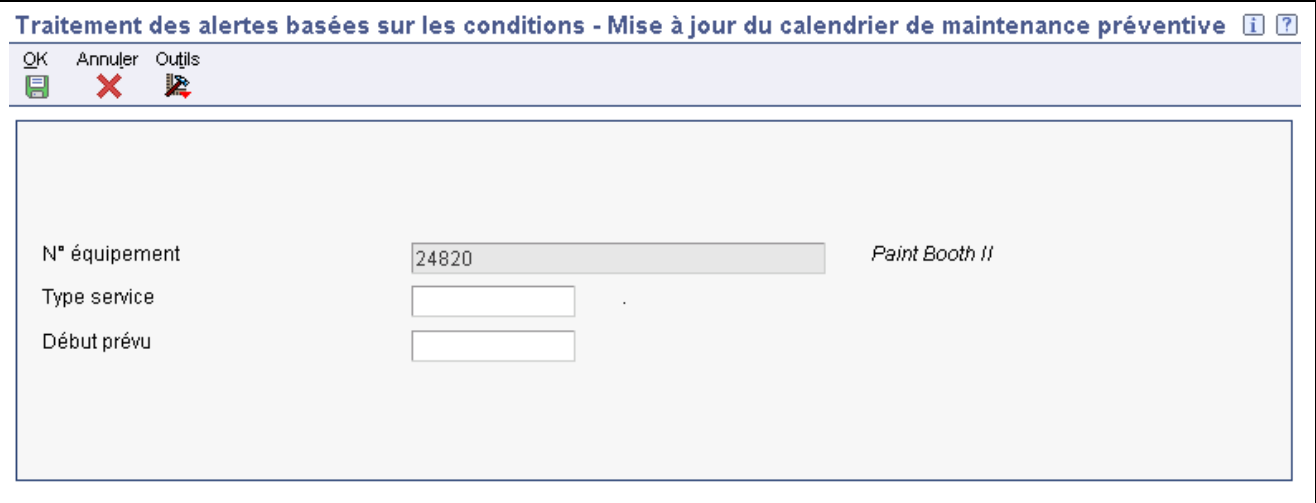

Mise à jour du calendrier de maintenance préventive

**Type service** Ce code indique le service de maintenance basé sur les conditions à effectuer. Entrez une valeur extraite de la table des codes définis par l'utilisateur pour les types de service (système 12, type ST). Exemples de code : PNEUS pour changement des pneus et MOTEUR pour révision du moteur.

> Le système utilise ce code, conjointement avec le numéro d'équipement, pour mettre à jour le fichier Calendrier de maintenance (F1207) avec le niveau d'alerte à partir de l'alerte basée sur les conditions. Vous pouvez ensuite vous servir du programme de mise à jour du statut du calendrier de maintenance préventive (R12807).

## **Traitement des alertes basées sur les conditions**

Sélectionnez l'option **Processeur des alertes basées sur les conditions** du menu **Traitement quotidien de la maintenance basée sur les conditions** (G13CBM10).

## **Paramétrage des options de traitement du processeur d'alertes basées sur les conditions (R1312)**

Les options de traitement vous permettent de préciser le traitement par défaut des programmes et des états.

#### **Traitement**

- 
- **1. Messagerie ou état** Précisez l'emplacement d'enregistrement des erreurs. Les valeurs correctes sont les suivantes :

<span id="page-44-0"></span>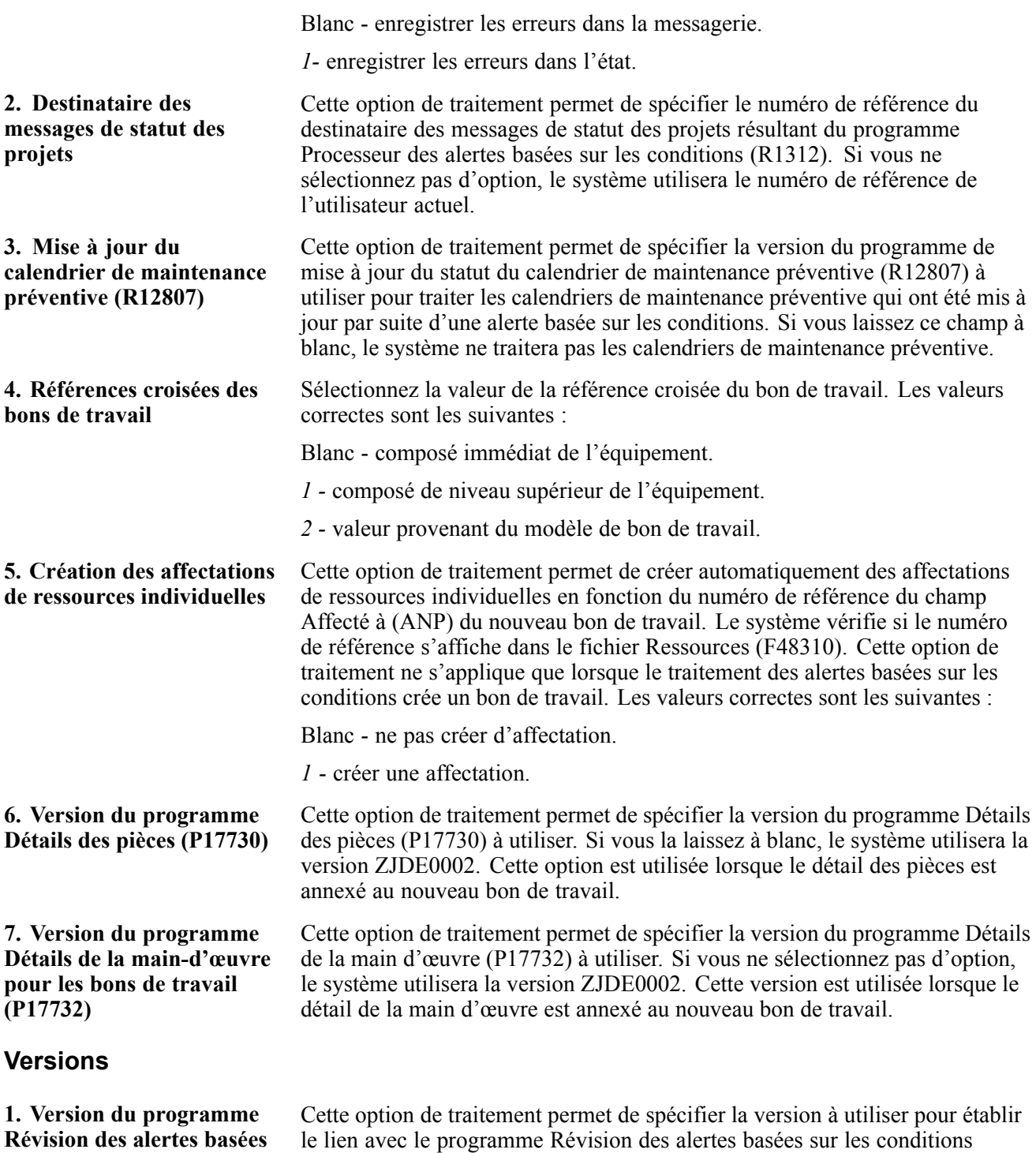

(P1311) fourni dans le message d'investigation. Si vous ne sélectionnez pas

d'option, le système utilisera la version ZJDE0001.

## **Révision des alertes basées sur les conditions**

Accédez à l'écran Suivi de processus.

**sur les conditions (P1311)**

<span id="page-45-0"></span>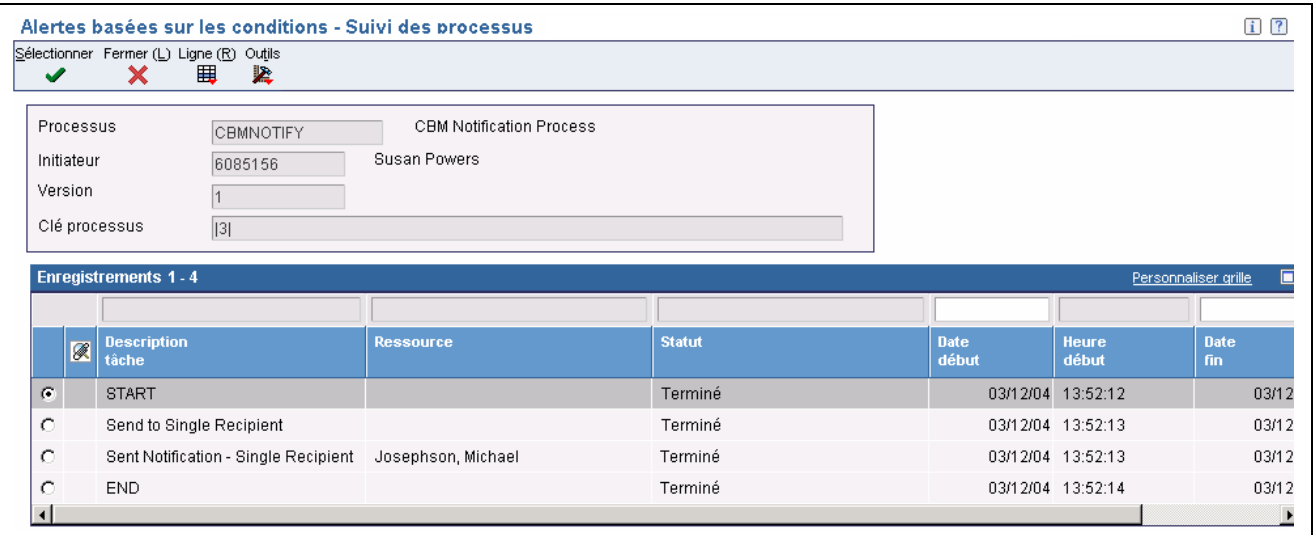

Suivi du processus

## **Fin des alertes basées sur les conditions**

La présente section porte sur la fin du processus d'alerte basée sur les conditions et traite de la façon de mettre un terme à une alerte.

## **Présentation des alertes basées sur les conditions**

Après que vous avez répondu à une alerte basée sur les conditions, vous pouvez changer le statut de l'alerte pour indiquer la fin du processus lorsque le travail est terminé. Vous pouvez mettre un terme à l'alerte des façons suivantes :

• Cycle de traitement des bons de travail.

Si vous utilisez des bons de travail, vous pouvez utiliser le cycle de traitement des bons de travail pour mettre fin à l'alerte basée sur les conditions selon le statut du bon de travail.

• Carnet de maintenance préventive.

Pour mettre un terme aux alertes au moyen du carnet de maintenance préventive, vous devez définir les options relatives à la fin ou à l'annulation de l'alerte et à la mise à jour du statut de maintenance préventive.

• Processeur des alertes basées sur les conditions.

Vous pouvez changer le statut d'alerte manuellement pour mettre un terme à une alerte.

#### **Voir aussi**

*Gestion des actifs immobilisés de la gamme EnterpriseOne , version 8.11 SP1*, "Paramétrage des bons de travail"

*Gestion des actifs immobilisés de la gamme EnterpriseOne , version 8.11 SP1*, "Utilisation des calendriers de maintenance préventive," Réglage du statut d'un enregistrement de maintenance préventive à Terminé

# <span id="page-46-0"></span>**Écrans utilisés**

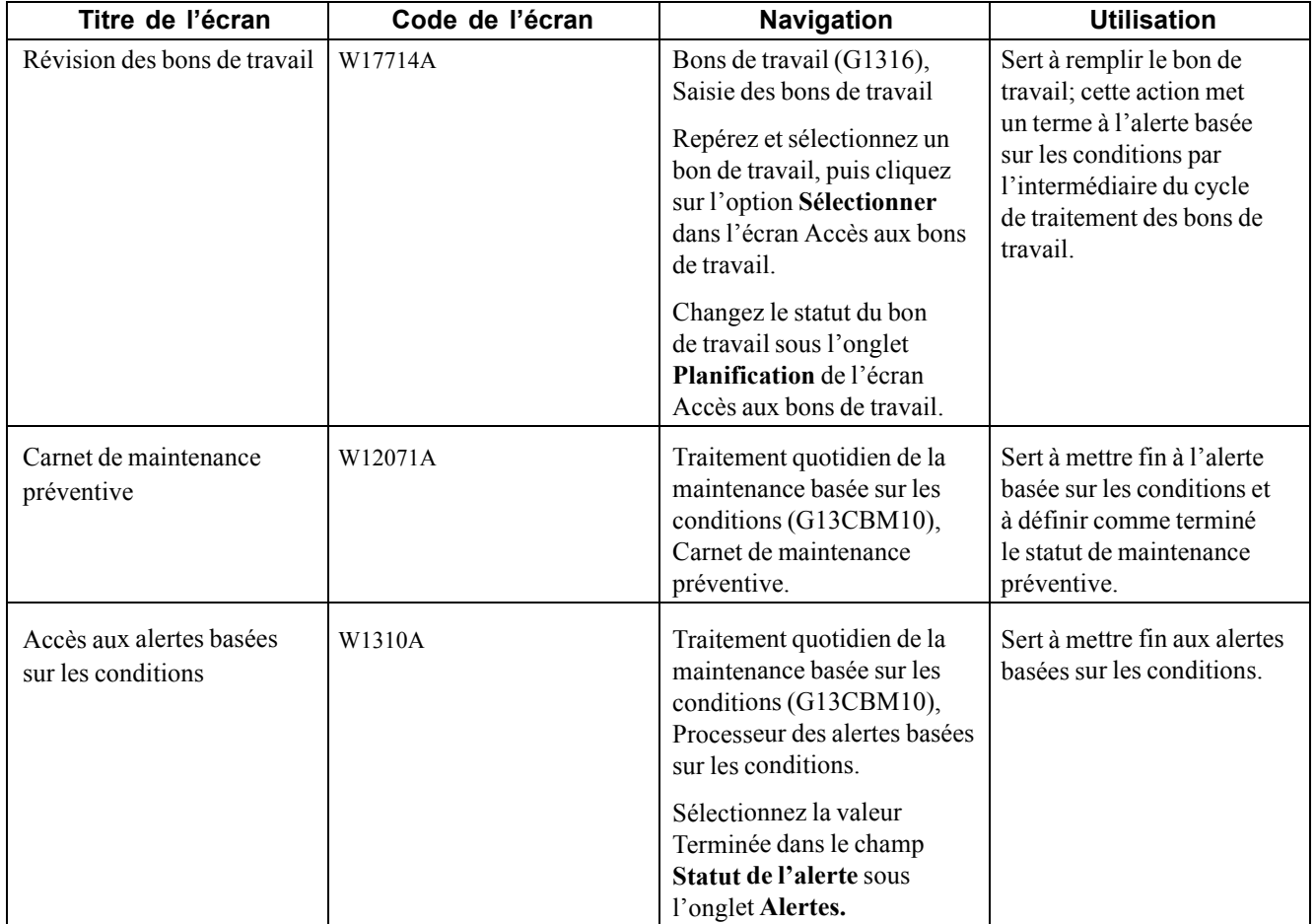

# <span id="page-48-0"></span>**ANNEXE A**

# **Workflow associé au système Maintenance basée sur les conditions**

La présente annexe traite du workflow associé au système Maintenance basée sur les conditions (MBC).

#### **Voir aussi**

*Guide des utilitaires PeopleTools, version 8.95, Outils Workflow*

## **Workflow associé au système MBC**

La présente section traite du workflow associé au système MBC.

## **Traitement de notification relatif à la maintenance basée sur les conditions**

La présente section traite du workflow associé au traitement de notification relatif à la maintenance basée sur les conditions.

#### **Description**

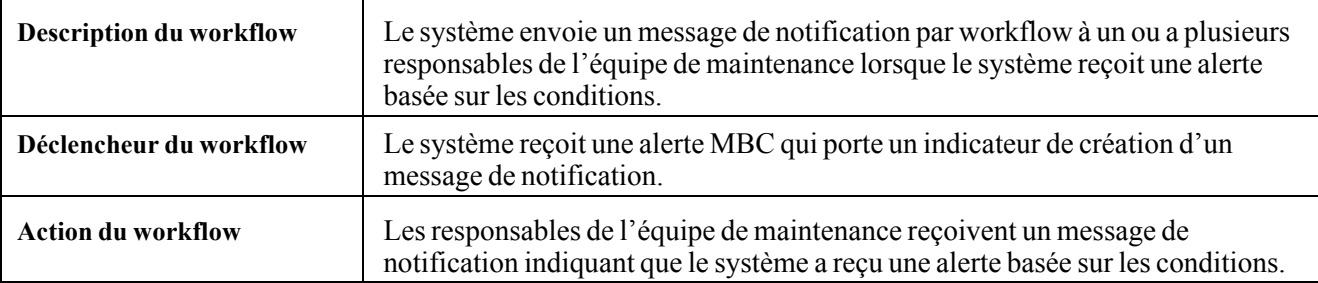

### <span id="page-49-0"></span>**Objets workflow**

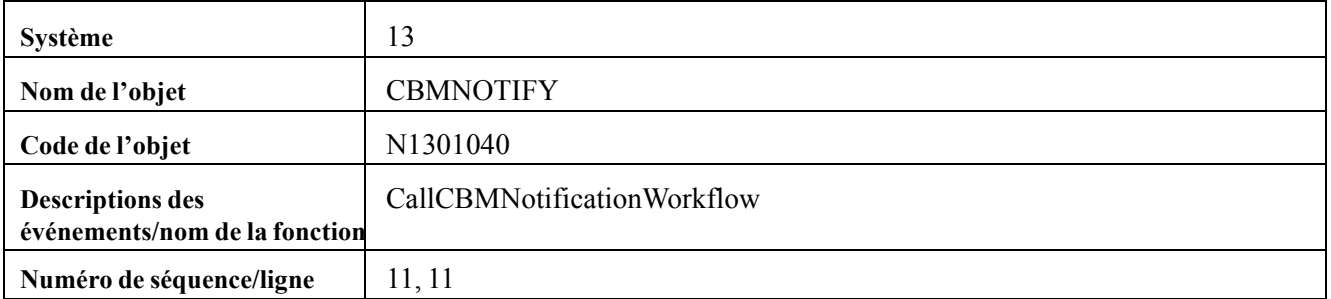

## **Traitement d'investigation relatif à la maintenance basée sur les conditions**

La présente section traite du workflow associé au traitement d'investigation relatif à la maintenance basée sur les conditions.

### **Description**

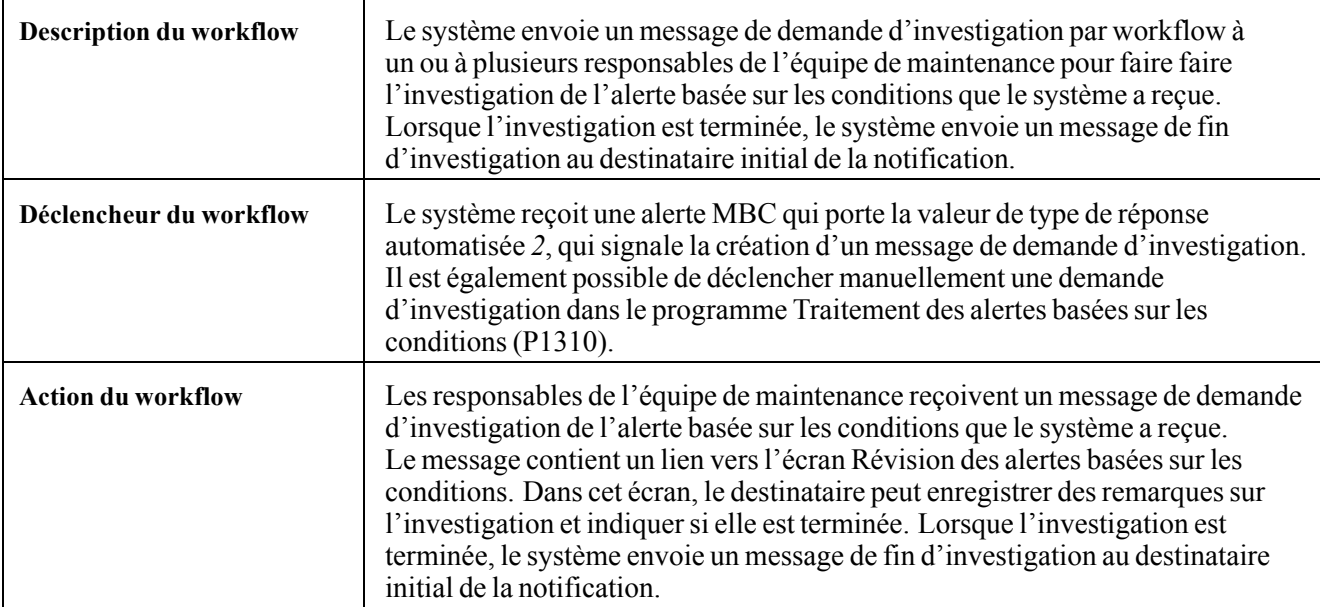

#### **Objets workflow**

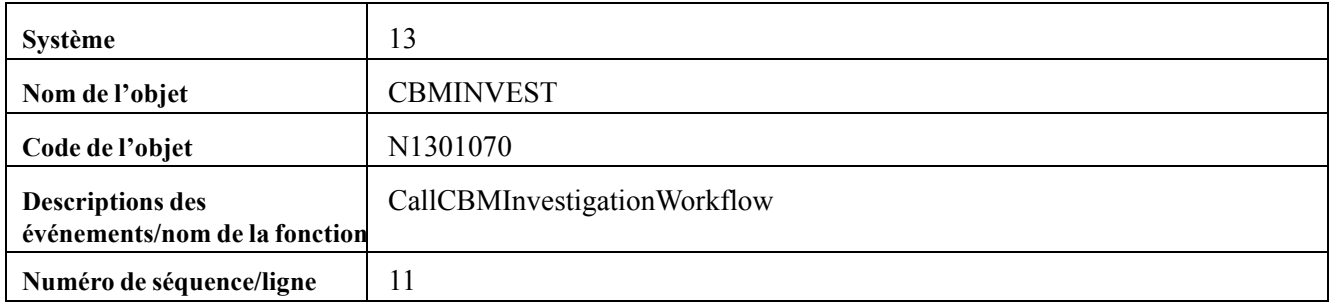

# <span id="page-50-0"></span>**Glossaire de termes PeopleSoft**

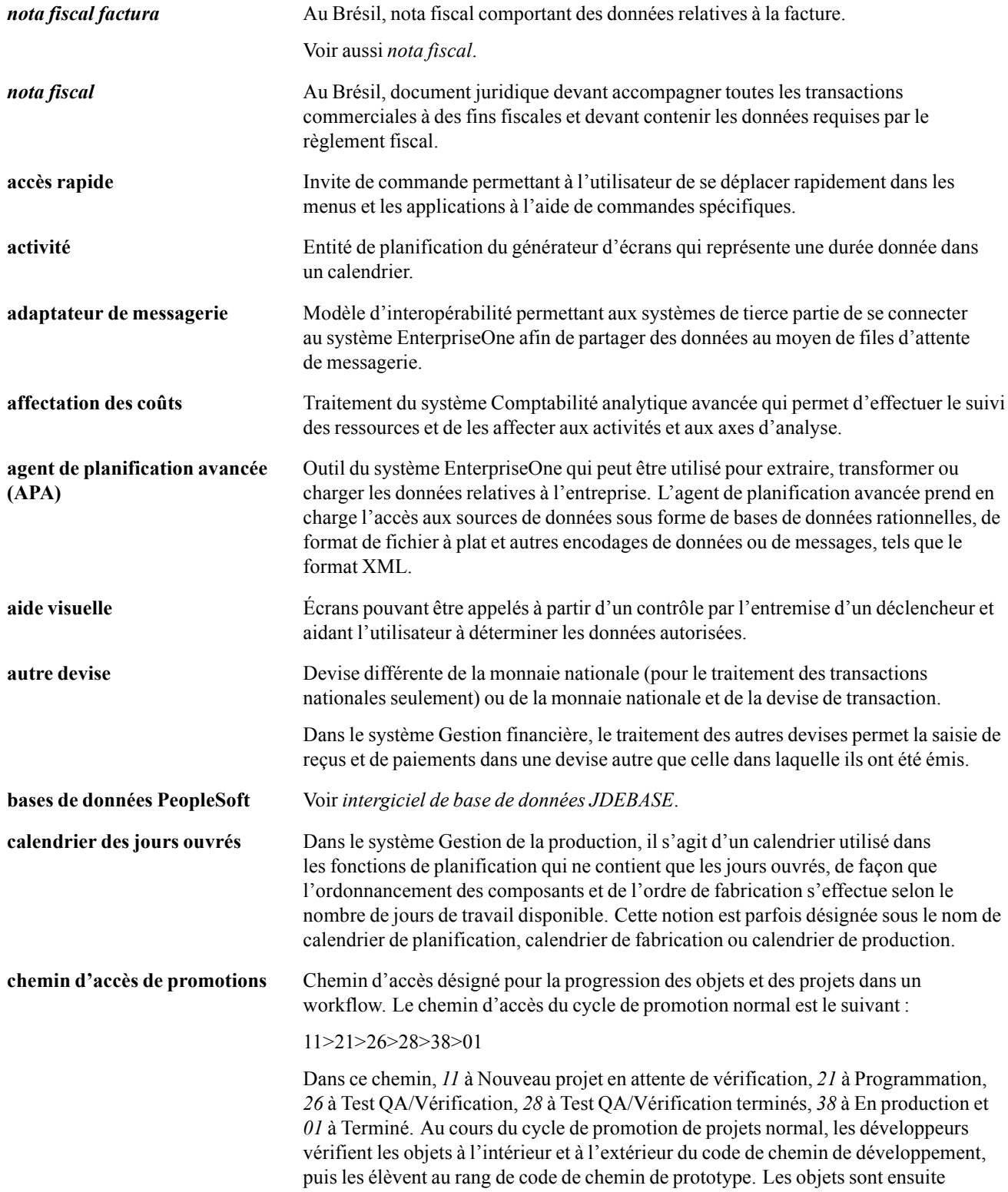

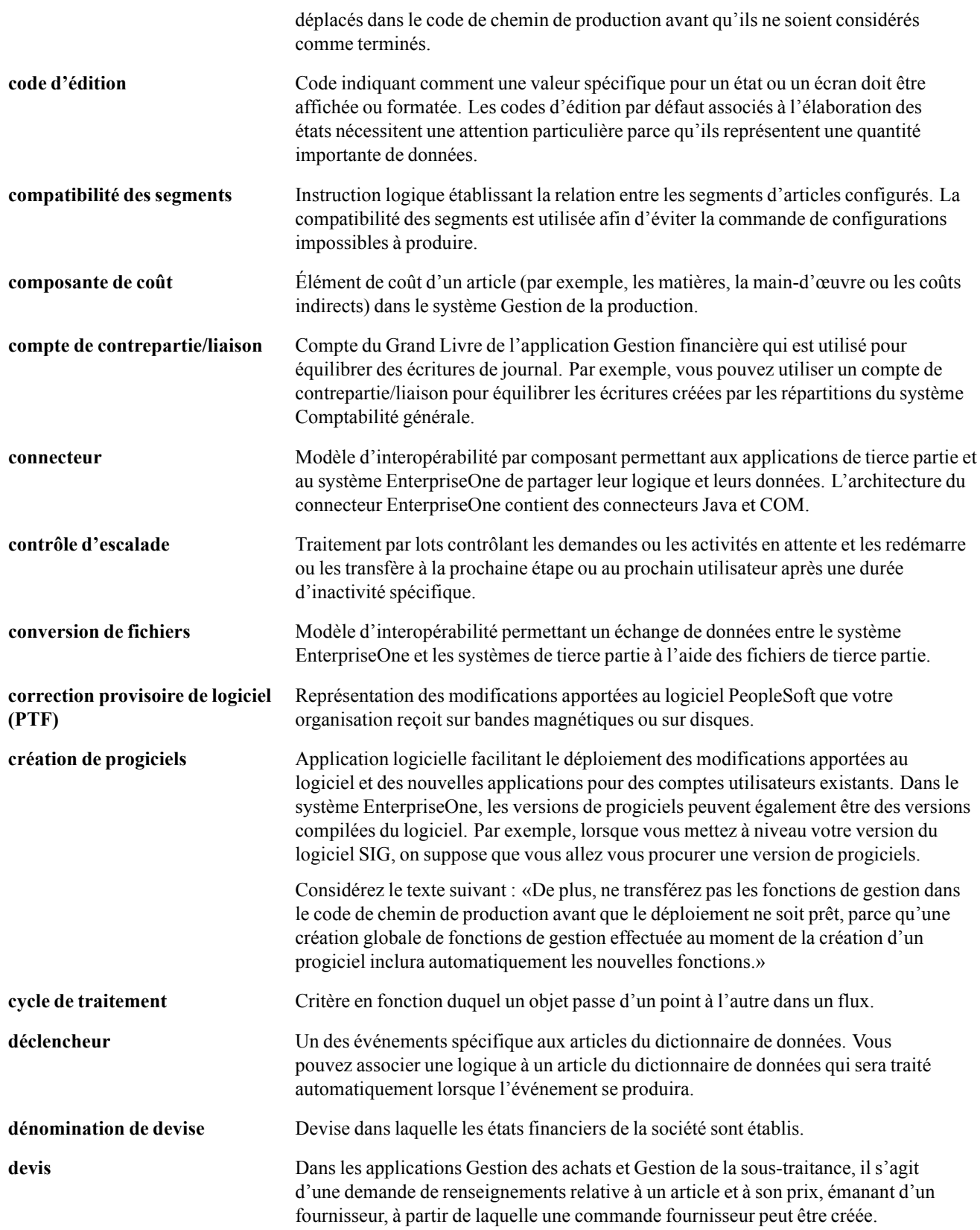

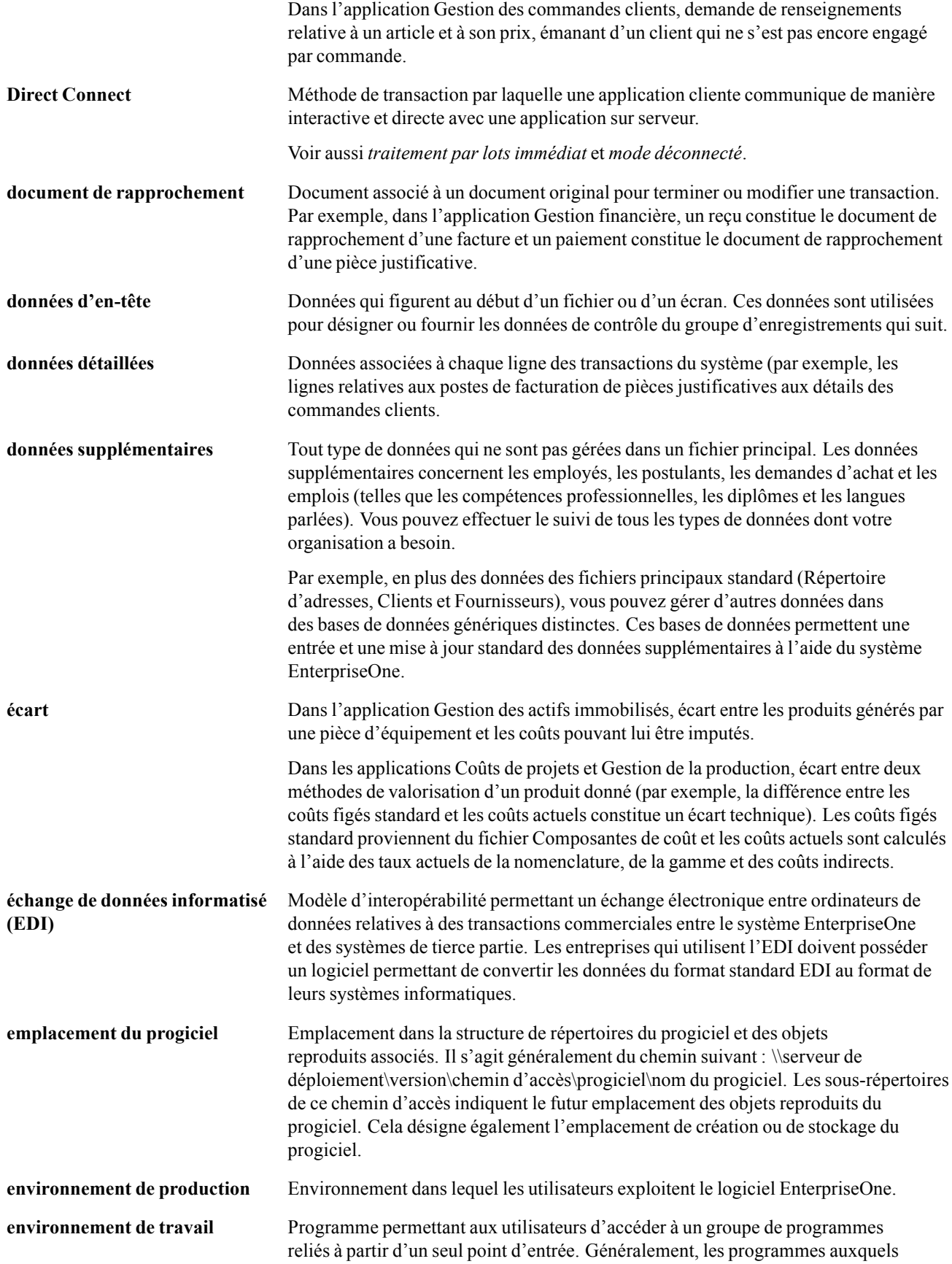

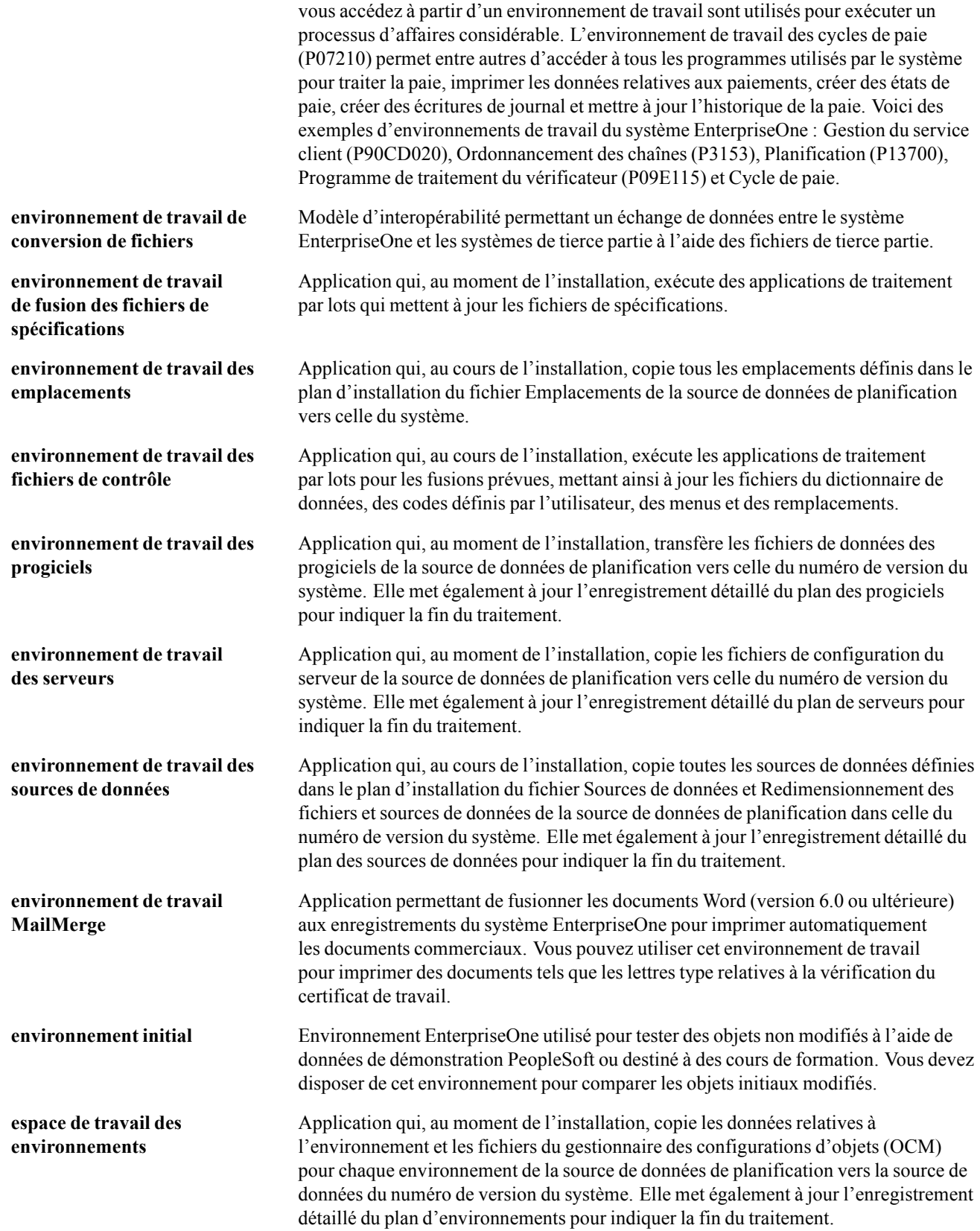

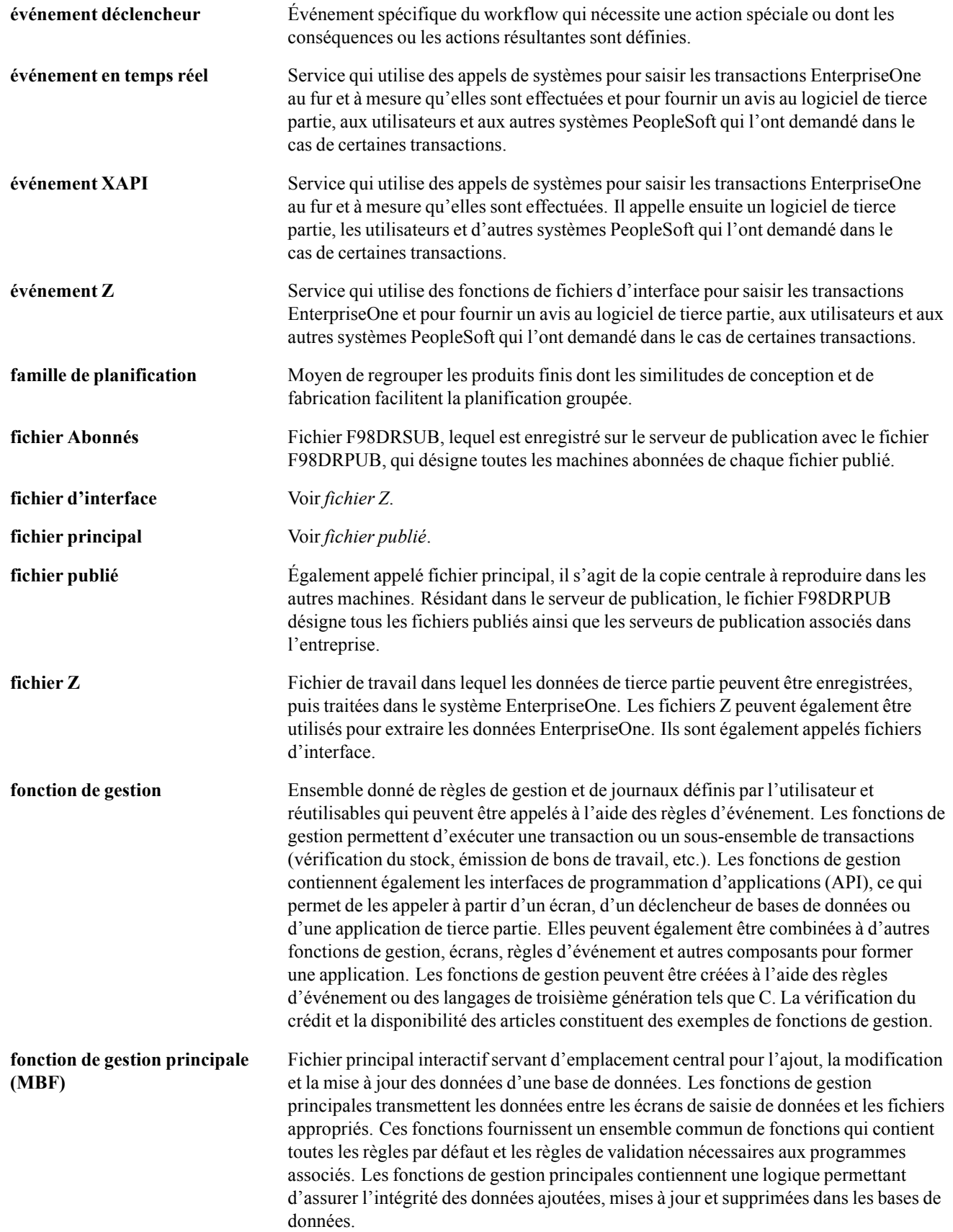

#### Glossaire

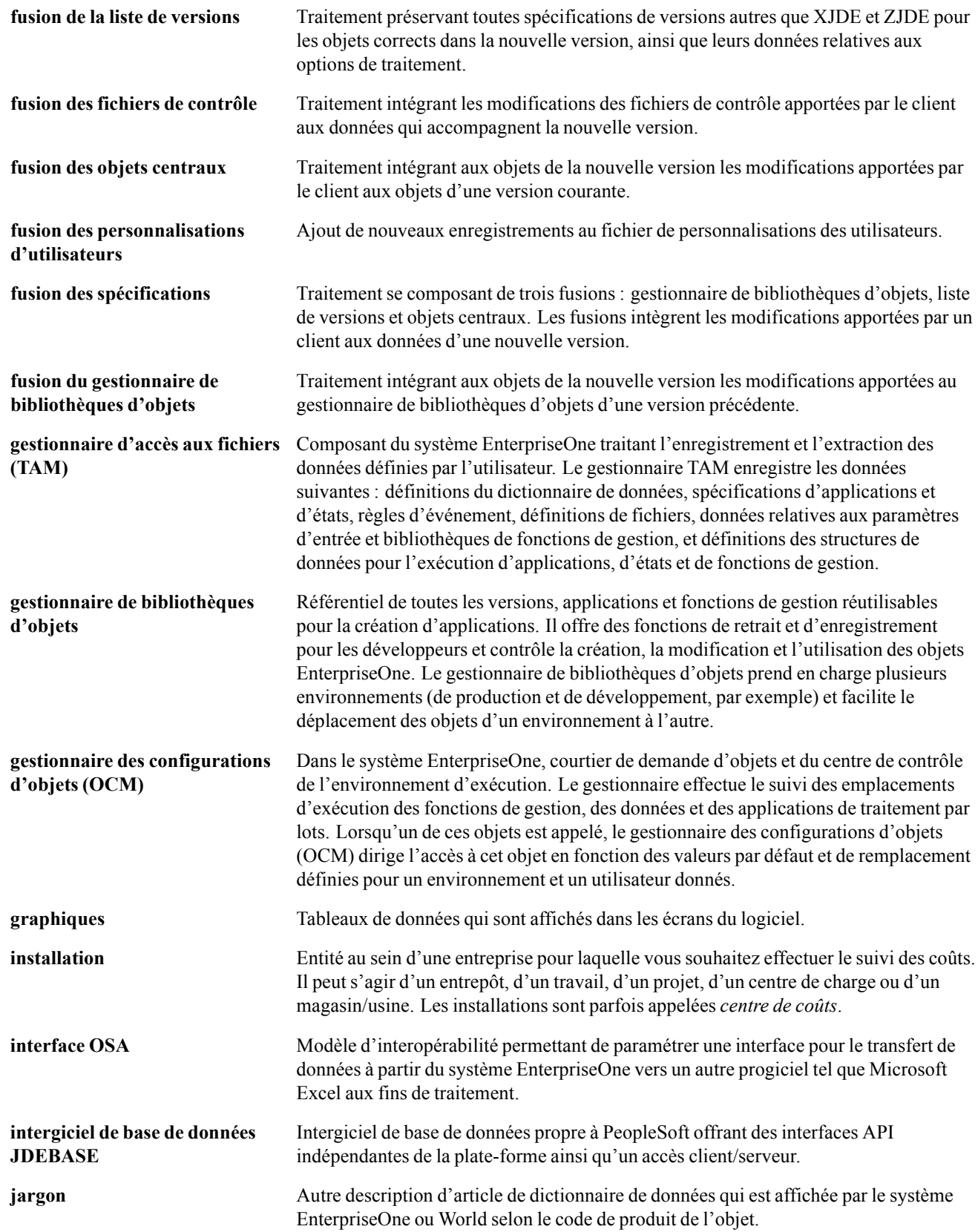

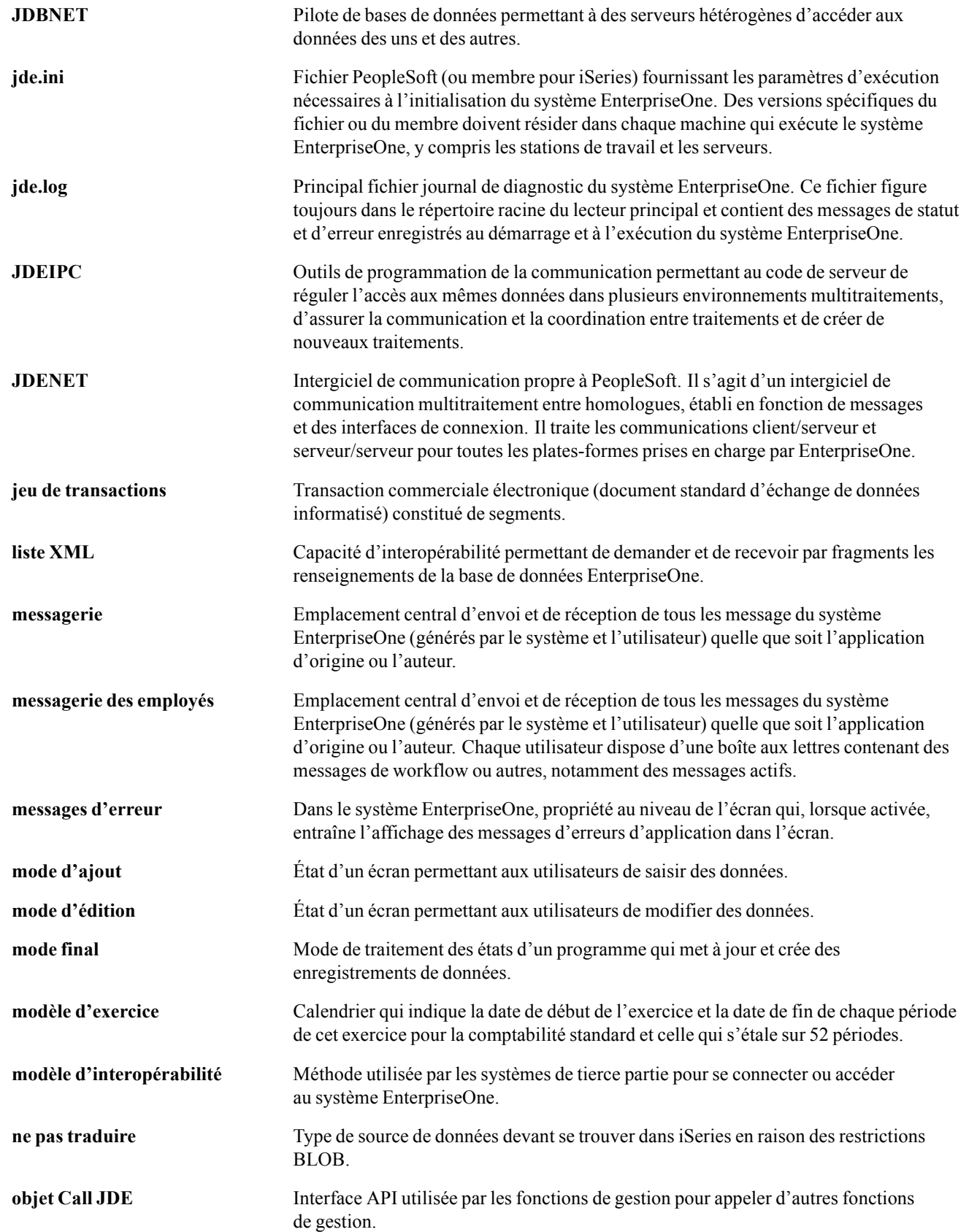

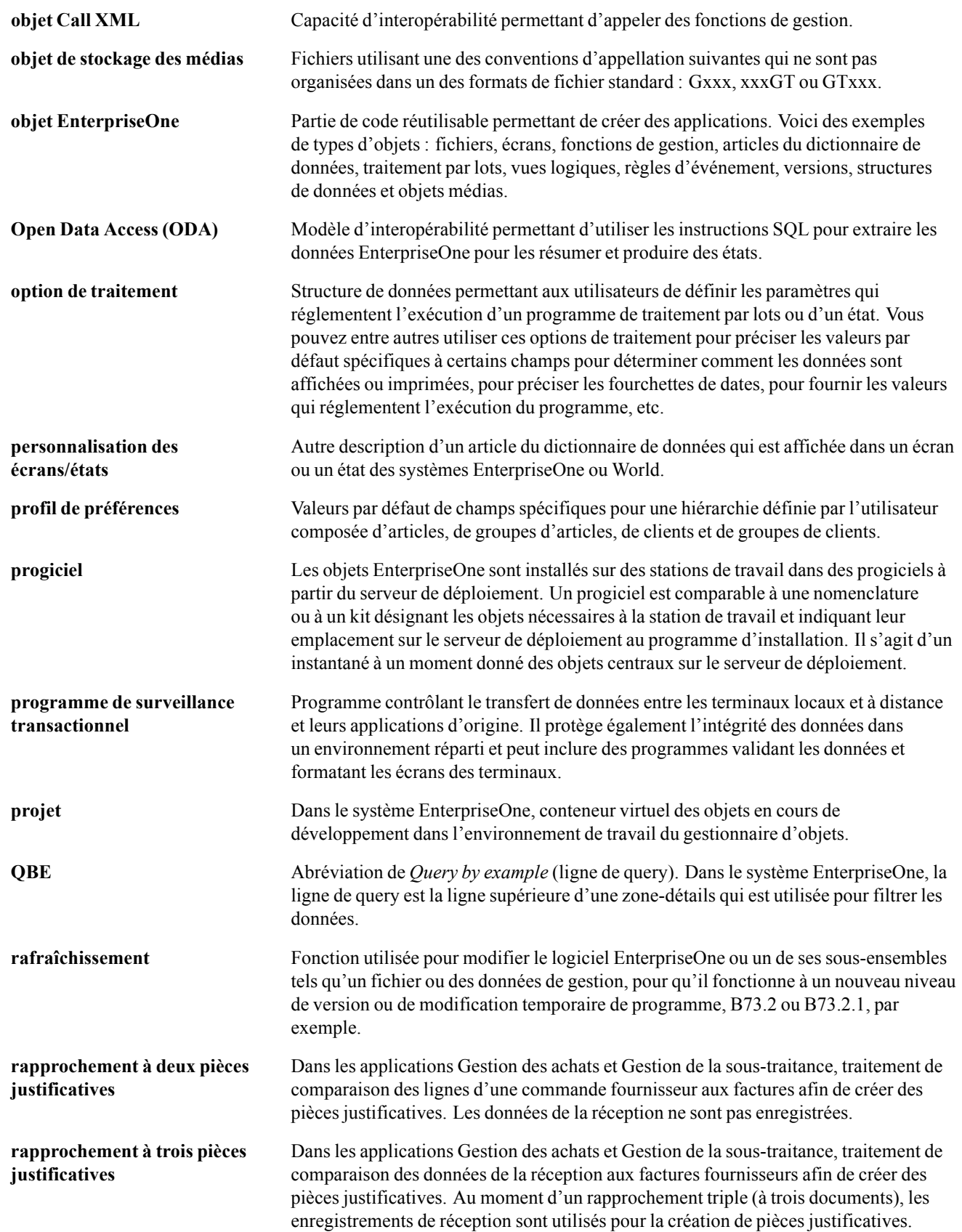

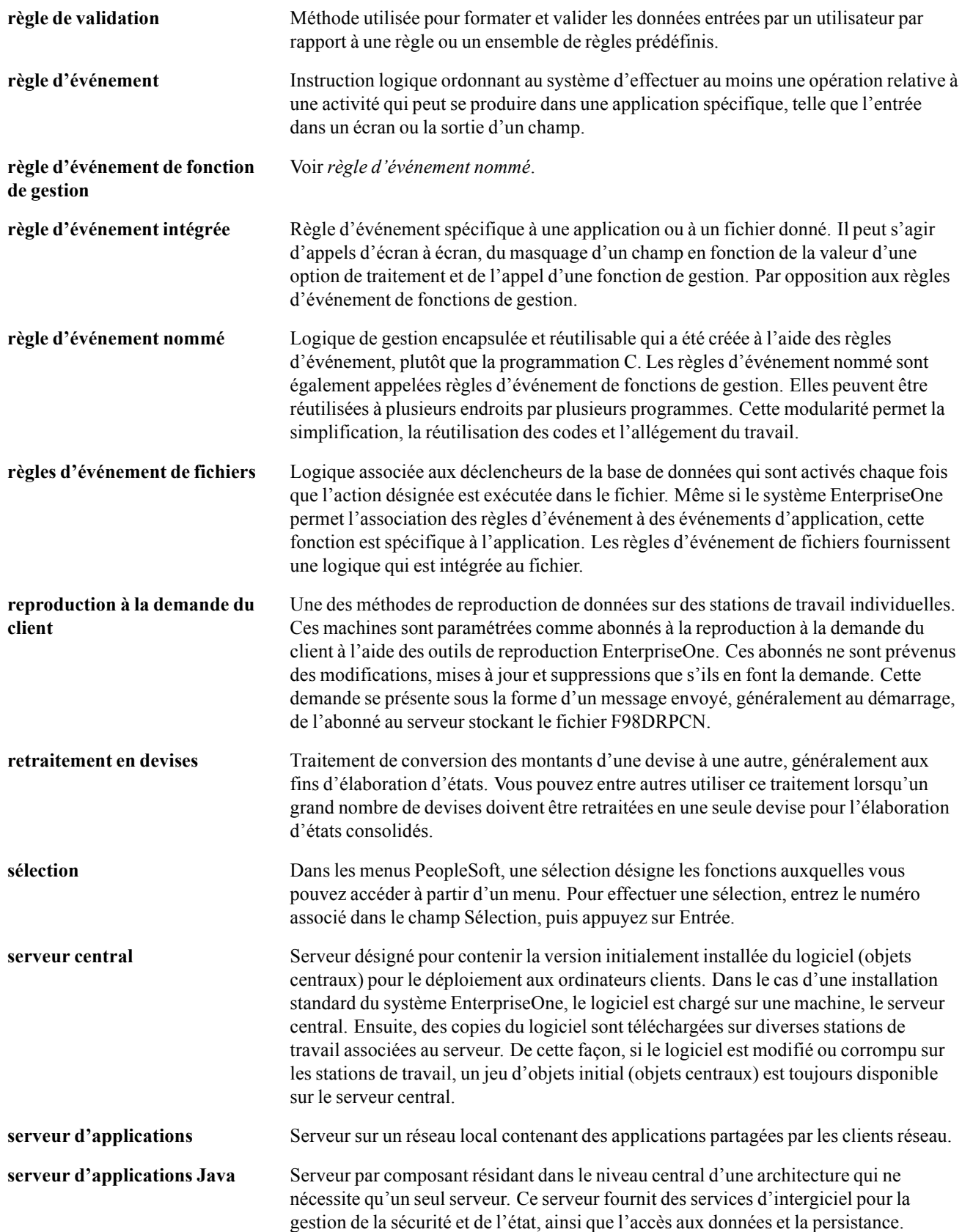

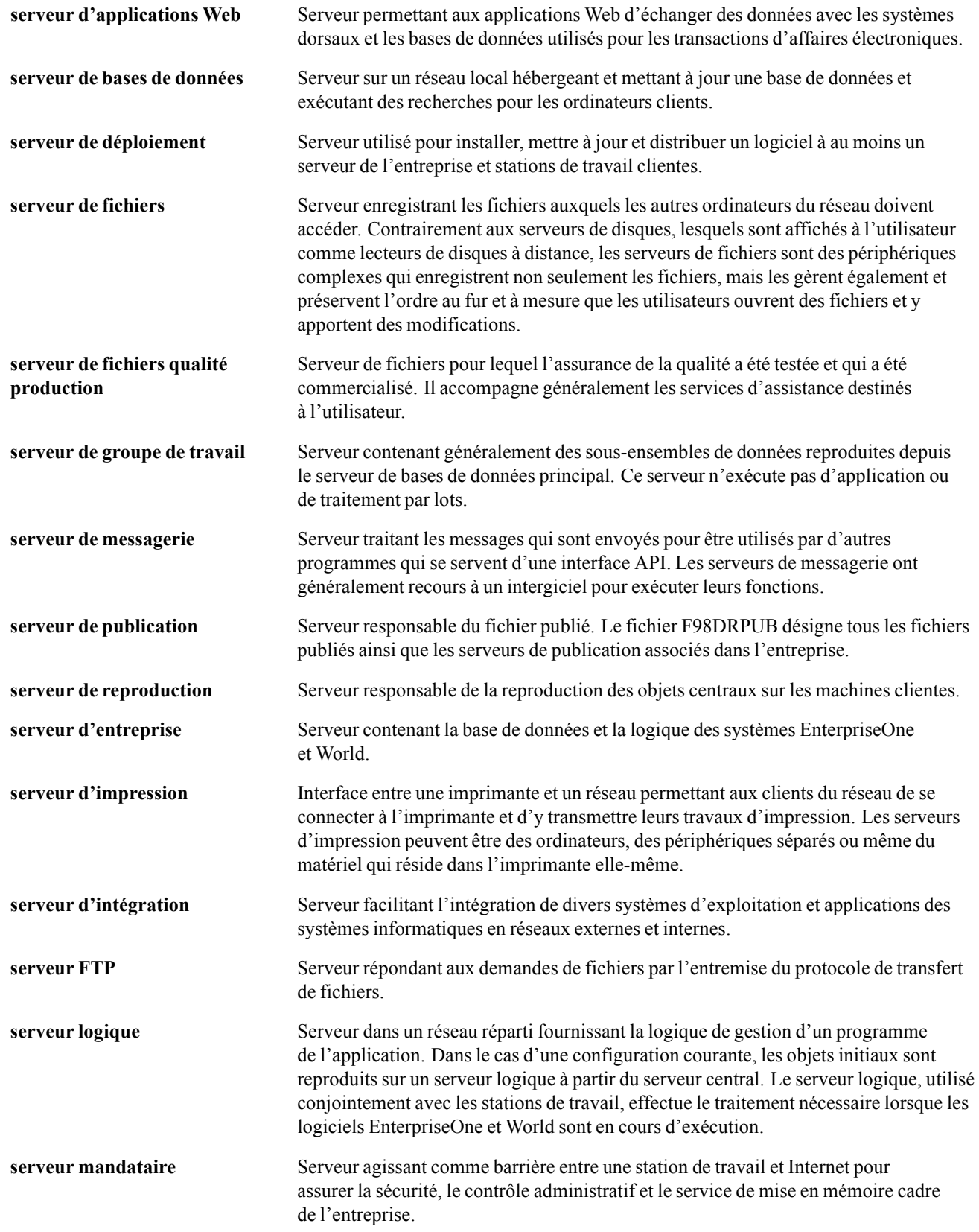

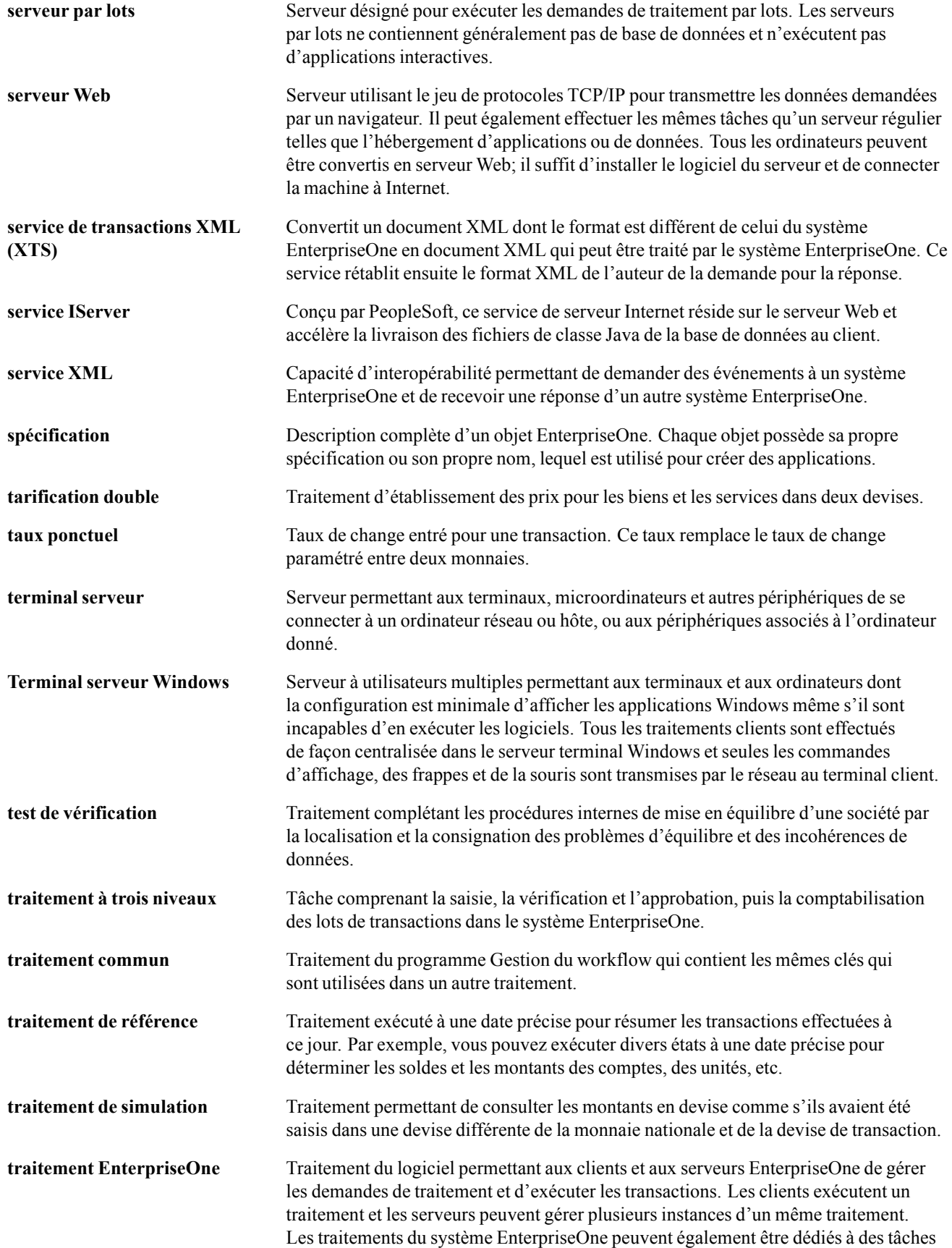

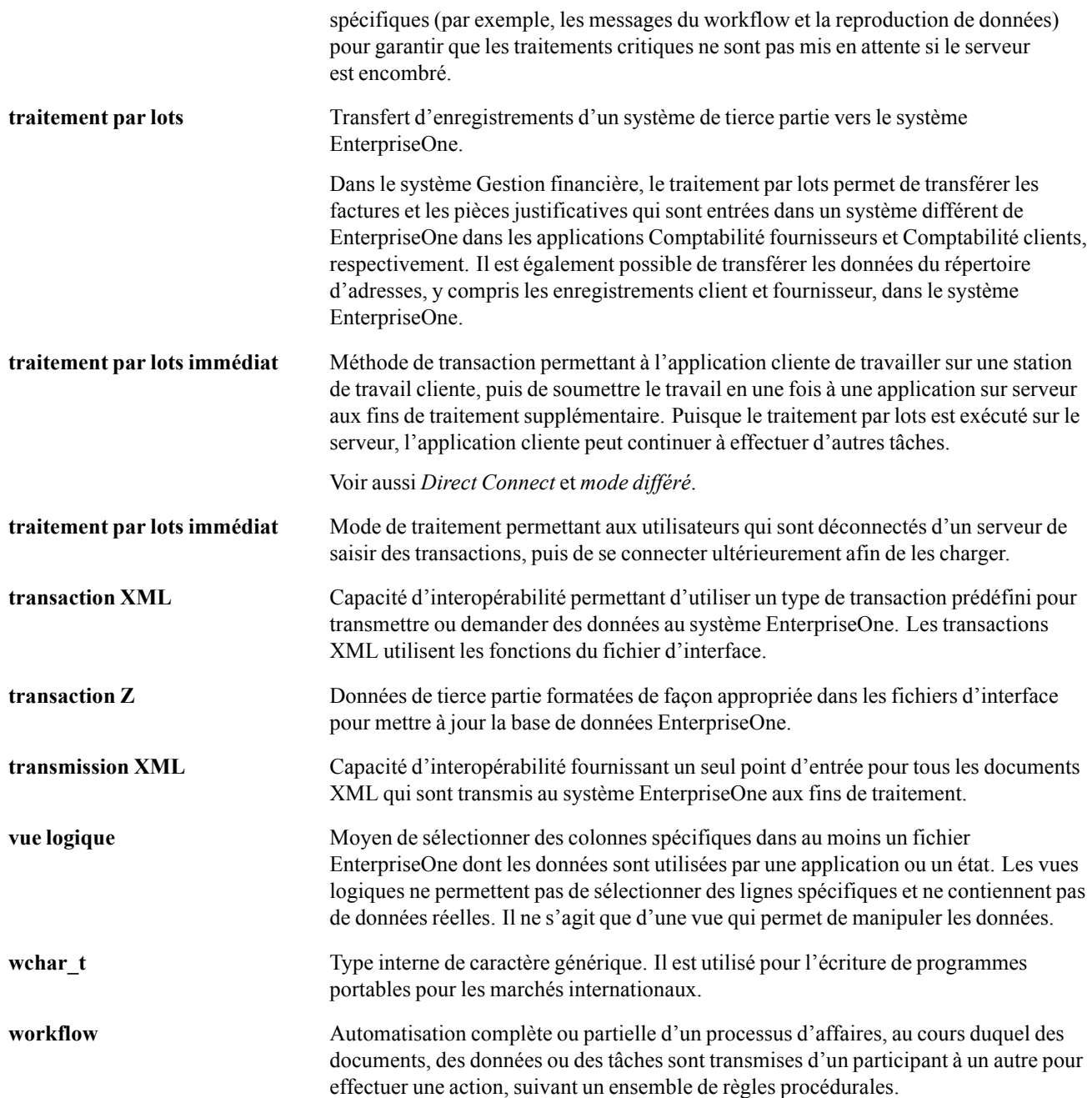

# <span id="page-62-0"></span>**Index**

#### **A**

[alertes](#page-32-0) [entrée 15](#page-32-0) [présentation 13](#page-30-0) [réponses 22](#page-39-0) [solution 28](#page-45-0) [traitement 23](#page-40-0) alertes basées sur les conditions*, Voir* alertes [avertissements xii](#page-11-0)

#### **C**

[commentaires xiii](#page-12-0) [création d'un bo](#page-42-0)n de travail à partir d'un modèle [25](#page-42-0) Customer Connection [viii](#page-7-0), [ix](#page-8-0)

#### **D**

[documentation](#page-7-0) [association viii](#page-7-0) [imprimée viii](#page-7-0) [mises à jour viii](#page-7-0) [documentation connexe viii](#page-7-0) [documentation imprimée viii](#page-7-0) [documentation supplémentaire viii](#page-7-0) [données de communication xiii](#page-12-0)

### **E**

[écran de créatio](#page-41-0)n d'un message d'investigation [24](#page-41-0) [éléments communs xiii](#page-12-0) [étapes préliminaires vii](#page-6-0)

#### **G**

[guides PeopleSoft](#page-7-0) [commande viii](#page-7-0)

### **M**

[maintenance basée sur les conditions](#page-30-0) [alertes 13](#page-30-0) [aperçu 1](#page-18-0) [étapes de mise en œuvre 2](#page-19-0) [flux du traitement 14](#page-31-0) [intégration au système 1](#page-18-0) [présentation 5](#page-22-0) [programmes de conversion 10](#page-27-0)

MBC*, Voir* maintenance basée sur les conditions messages d'investigation paramétrage [6,](#page-23-0) [8](#page-25-0) [règles 8](#page-25-0) messages de notification paramétrage [6,](#page-23-0) [8](#page-25-0) [règles 8](#page-25-0) [mise à jour du ca](#page-43-0)lendrier de maintenance préventive [26](#page-43-0) [mise à jour PDF](#page-28-0)G dans F1207 pour 8.10 (R891207B) [11](#page-28-0) [mise à jour PDF](#page-28-0)G dans F12071 pour 8.10 (R8912071B) [11](#page-28-0) [MMA Partners ix](#page-8-0)

### **N**

[notes xii](#page-11-0) [notions essentielles vii](#page-6-0)

### **P**

[P1310 \(traitemen](#page-42-0)t des alertes basées sur les conditions) [création d'un bon de travail 25](#page-42-0) [création d'un m](#page-41-0)essage d'investigation [24](#page-41-0) [mise à jour du ca](#page-43-0)lendrier de maintenance préventive [26](#page-43-0) [options de traitement 16](#page-33-0) [P1311 \(révision](#page-38-0) des alertes basées sur les conditions) [entrée manuelle des alertes 21](#page-38-0) [options de traitement 19](#page-36-0) [P1315 \(séquence](#page-23-0) des messages de maintenance basée sur les conditions) [options de traitement 6](#page-23-0) [paramétrage 7](#page-24-0) [P1316 \(règles de](#page-25-0)s messages de maintenance basée sur les conditions) [options de traitement 8](#page-25-0) [paramétrage 8](#page-25-0) [paramétrage](#page-22-0) [maintenance basée sur les conditions 5](#page-22-0) messages d'investigation [5,](#page-22-0) [6](#page-23-0) messages de notification  $5, 6$  $5, 6$ 

Index

[règles de messages 8](#page-25-0) [séquences de messages 6](#page-23-0) [PeopleCode, règles typographiques x](#page-9-0) [processeur des a](#page-40-0)lertes basées sur les conditions  $(R1312)$  [23](#page-40-0) [options de traitement 26](#page-43-0) [suivi du processus 27](#page-44-0)

#### **R**

[R1312 \(processe](#page-40-0)ur des alertes basées sur les conditions) [23](#page-40-0) [options de traitement 26](#page-43-0) [suivi du processus 27](#page-44-0) [R8912071B \(mis](#page-28-0)e à jour PDFG dans F12071 pour 8.10) [11](#page-28-0) [R891207B \(mise](#page-28-0) à jour PDFG dans F1207 pour 8.10) [11](#page-28-0) règles*, Voir* règles de messages [règles de messages](#page-25-0) [paramétrage 8](#page-25-0) [règles des messa](#page-25-0)ges de maintenance basée sur les conditions [8](#page-25-0) [règles typographiques x](#page-9-0) [renvois xii](#page-11-0) [repères visuels xi](#page-10-0) [révision des aler](#page-38-0)tes basées sur les conditions [21](#page-38-0) [révision des alert](#page-38-0)es basées sur les conditions (P1311) [entrée manuelle des alertes 21](#page-38-0) [options de traitement 19](#page-36-0)

#### **S**

[séquence des me](#page-24-0)ssages de maintenance basée sur les conditions [7](#page-24-0) [séquences de messages](#page-23-0) [paramétrage 6](#page-23-0) [suggestions xiii](#page-12-0) [suivi du processus 27](#page-44-0)

### **T**

[traitement des](#page-42-0) alertes basées sur les conditions (P1310) [création d'un bon de travail 25](#page-42-0) [création d'un m](#page-41-0)essage d'investigation [24](#page-41-0) [mise à jour du ca](#page-43-0)lendrier de maintenance préventive [26](#page-43-0) [options de traitement 16](#page-33-0)

### **W**

[workflow 31](#page-48-0)